Agence nationale de sécurité du médicament et des produits de santé

# **DECLARATION SUR E-FIT**

**--------------**

# **FEIR-FIG**

**Imad SANDID**

Hémovigilance Ansm 2 ème Journée d'Hémovigilance Rhône-Alpes\_19 juin 2014 **Site de déclaration e-fit : [https://e-](https://e-fit.ansm.sante.fr/rnhv/rnhv/loginApplet.html)**

**[fit.ansm.sante.fr/rnhv/rnhv/log](https://e-fit.ansm.sante.fr/rnhv/rnhv/loginApplet.html) [inApplet.html](https://e-fit.ansm.sante.fr/rnhv/rnhv/loginApplet.html)**

**Site ANSM (page hémovigilance) : [http://ansm.sante.fr/Declarer](http://ansm.sante.fr/Declarer-un-effet-indesirable/Hemovigilance/Obligation-de-declaration-des-correspondants-locaux-et-regionaux/(offset)/1)[un-effet](http://ansm.sante.fr/Declarer-un-effet-indesirable/Hemovigilance/Obligation-de-declaration-des-correspondants-locaux-et-regionaux/(offset)/1)[indesirable/Hemovigilance/Obl](http://ansm.sante.fr/Declarer-un-effet-indesirable/Hemovigilance/Obligation-de-declaration-des-correspondants-locaux-et-regionaux/(offset)/1) [igation-de-declaration-des](http://ansm.sante.fr/Declarer-un-effet-indesirable/Hemovigilance/Obligation-de-declaration-des-correspondants-locaux-et-regionaux/(offset)/1)[correspondants-locaux-et](http://ansm.sante.fr/Declarer-un-effet-indesirable/Hemovigilance/Obligation-de-declaration-des-correspondants-locaux-et-regionaux/(offset)/1)[regionaux/\(offset\)/1#paragrap](http://ansm.sante.fr/Declarer-un-effet-indesirable/Hemovigilance/Obligation-de-declaration-des-correspondants-locaux-et-regionaux/(offset)/1) [h\\_62843](http://ansm.sante.fr/Declarer-un-effet-indesirable/Hemovigilance/Obligation-de-declaration-des-correspondants-locaux-et-regionaux/(offset)/1)**

**Site de formation e-fit [https://e](https://e-fit.ansm.sante.fr/rnhvform/rnhv/login.html)[fit.ansm.sante.fr/rnhvform/rnh](https://e-fit.ansm.sante.fr/rnhvform/rnhv/login.html) [v/login.html](https://e-fit.ansm.sante.fr/rnhvform/rnhv/login.html) Les codes d'accès en fonction des profils :**

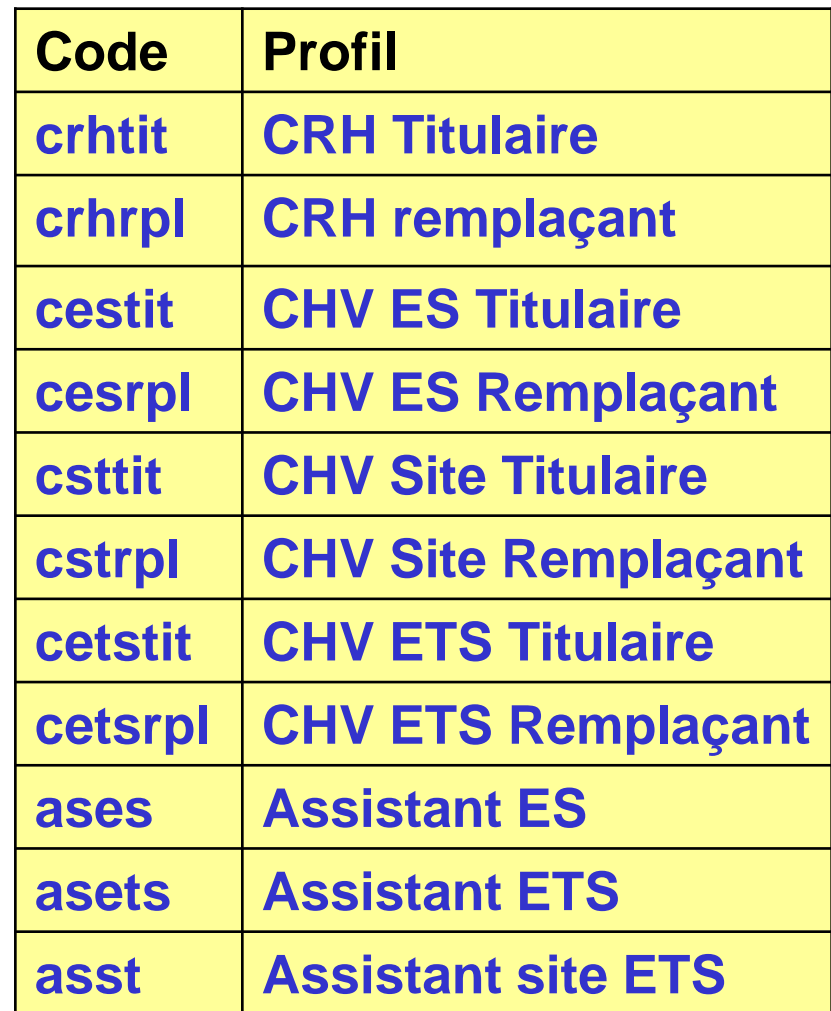

### **Accès sur e-fit**

**L'accès sur e-fit pour la création, la consultation, la modification, la suppression d'une FEIR nécessite de remplir les conditions suivantes :**

**1. être le correspondant ES titulaire ou son (ses) remplaçant(s) (Etablissement de santé) ou le correspondant ETS titulaire ou son (ses) remplaçant(s) (EFS Régional/Interrégional ou CTSA), ou le correspondant d'un site d'ETS ou son (ses) remplaçant(s)**

**2. être enregistré dans l'annuaire e-fit en tant que correspondant ES titulaire ou son (ses) remplaçant(s) ou en tant que correspondant ETS titulaire ou son (ses) remplaçant(s) (EFS Régional/Interrégional ou CTSA) ou en tant que correspondant de site d'ETS ou son (ses) remplaçant(s)**

**3. disposer d'une carte CPX (CPS, CPA, CPE)**

- **4. disposer d'un lecteur de carte CPX**
- **5. installer e-fit sur son poste de travail (procédure d'aide à l'installation en page d'accueil e-fit)**

Le déclarant est identifié par sa carte CPX. Ses droits d'accès sont ceux délimités dans e-fit en lien avec sa **carte CPX et en lien avec le(s) processus déclaratif(s) (FEIR, FEIGD, FIG, FIPD) pour lequel(s) il est autorisé.**

Le titulaire de la carte CPX doit conserver les documents nécessaires pour contacter l'ASIP Santé en cas de **besoin.**

**Hotline e-fit en page d'accueil : 01.46.29.36.36** : De 9h à 18h, 5 jours sur 7 sauf jours fériés, notre support téléphonique répondra à toutes questions concernant e-fit (réponse directe ou transmission de vos questions aux personnes compétentes sur ces sujets).

# **DECLARATION FEIR**

# **Recommandations avant création de la FEIR - 1**

- Pour chaque déclaration d'EIR, une **analyse** au cas par cas devra **permettre d'établir le lien de causalité** entre la transfusion de PSL et la survenue de l'EIR.
- **Le CHV ES ou ETS dispose d'un délai maximal de 15 jours ouvrables** pour parachever les investigations et déclarer sur e-fit tout EIR autre que les signalés (grade >1, les IBTT et les accidents ABO quel que soit le grade) qui sont à déclarer dans les 48h.
- **La concertation entre CHV ES et ETS est nécessaire**
- **Le CRH est l'interlocuteur privilégié tout au long de l'enquête**.
- Pour pouvoir enregistrer une FEIR, il faut **disposer au minimum** de :
	- L'identification de l'ES et du site ETS,
	- La DDN et le sexe du receveur,
	- Dates de début et fin de transfusion et de survenue de l'EI.
	- Grade de l'EI,
	- L'orientation diagnostique,
	- Niveau d'imputabilité,
	- L'état de l'enquête.

# **Recommandations avant création de la FEIR - 2**

 **Fiabilisation des données et harmonisation des déclarations : recours aux fiches techniques et aux fiches complémentaires (Cf. espace téléchargement e-fit ou site ANSM)**

### **FT :**

- RFNH,
- Allo-immunisation isolée
- Allergie, prise en charge choc anaphylactique PSL, procédure d'exploration des EIR allergiques
- $\bullet$  IBTT,
- Incompatibilité Immunologique Erythrocytaire et Non Erythrocytaire
- Œdème de surcharge, rapport TACO,
- Œdème lésionnel, TRALI
- Réaction Hypotensive
- **Hémosidérose**
- Purpura Post-Transfusionnel

### **FC :**

- Allergie,
- $\bullet$  IBTT,
- Œdème de surcharge,
- Œdème lésionnel

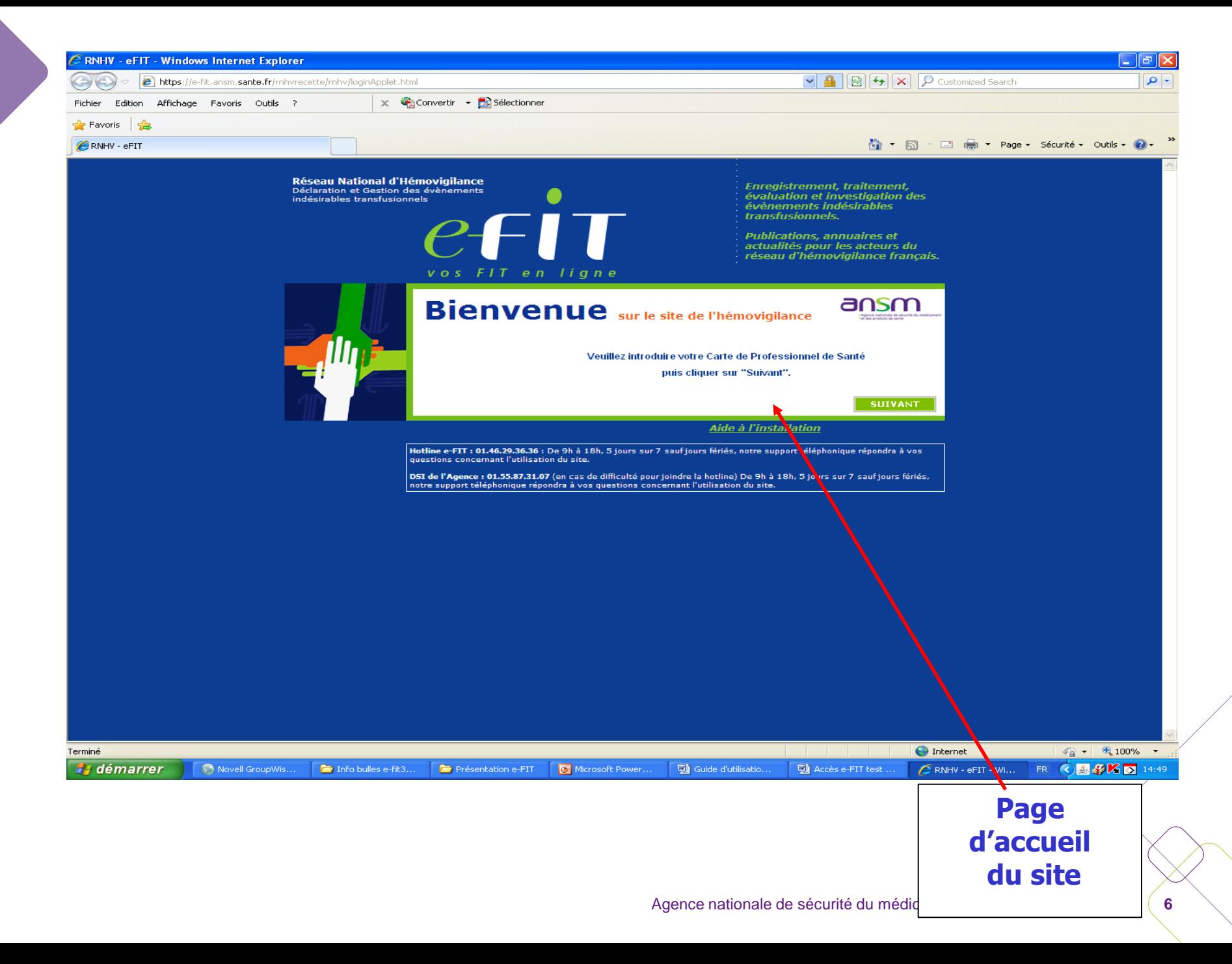

### **Ecran ETS-EFS-CRH-CTSA-Ansm**

#### **Pour les ES , FEIGD et FIPD ne s'affichent pas**

Réseau National d'Hémovigilance Déclaration et Gestion des évènements indésirables transfusionnels

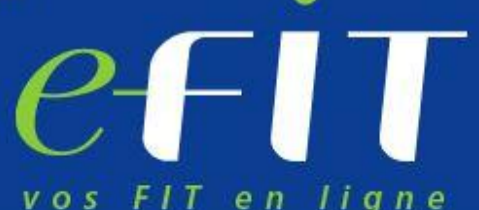

Enregistrement, traitement, évaluation et investigation des évènements indésirables transfusionnels.

**Publications, annuaires et** actualités pour les acteurs du réseau d'hémovigilance français.

### Sélectionnez une déclaration

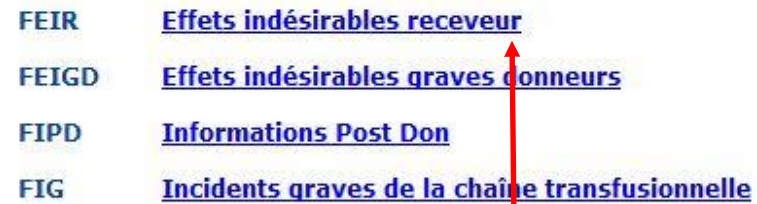

Aide à l'installation

**Les FEIR sont saisies par les correspondants d'hémovigilance des établissements de santé, des sites et des ETS. Les CRH visent les déclarations**

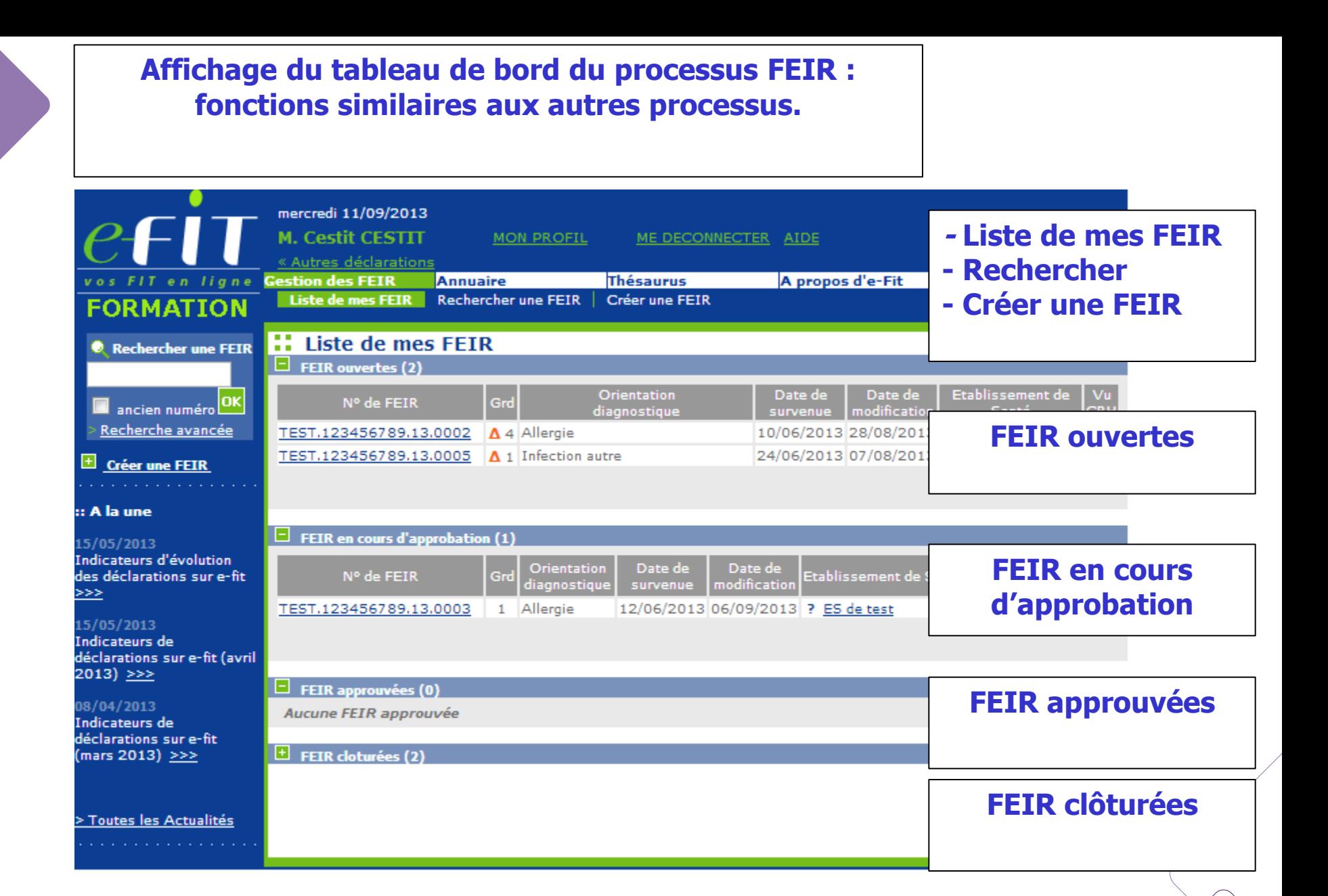

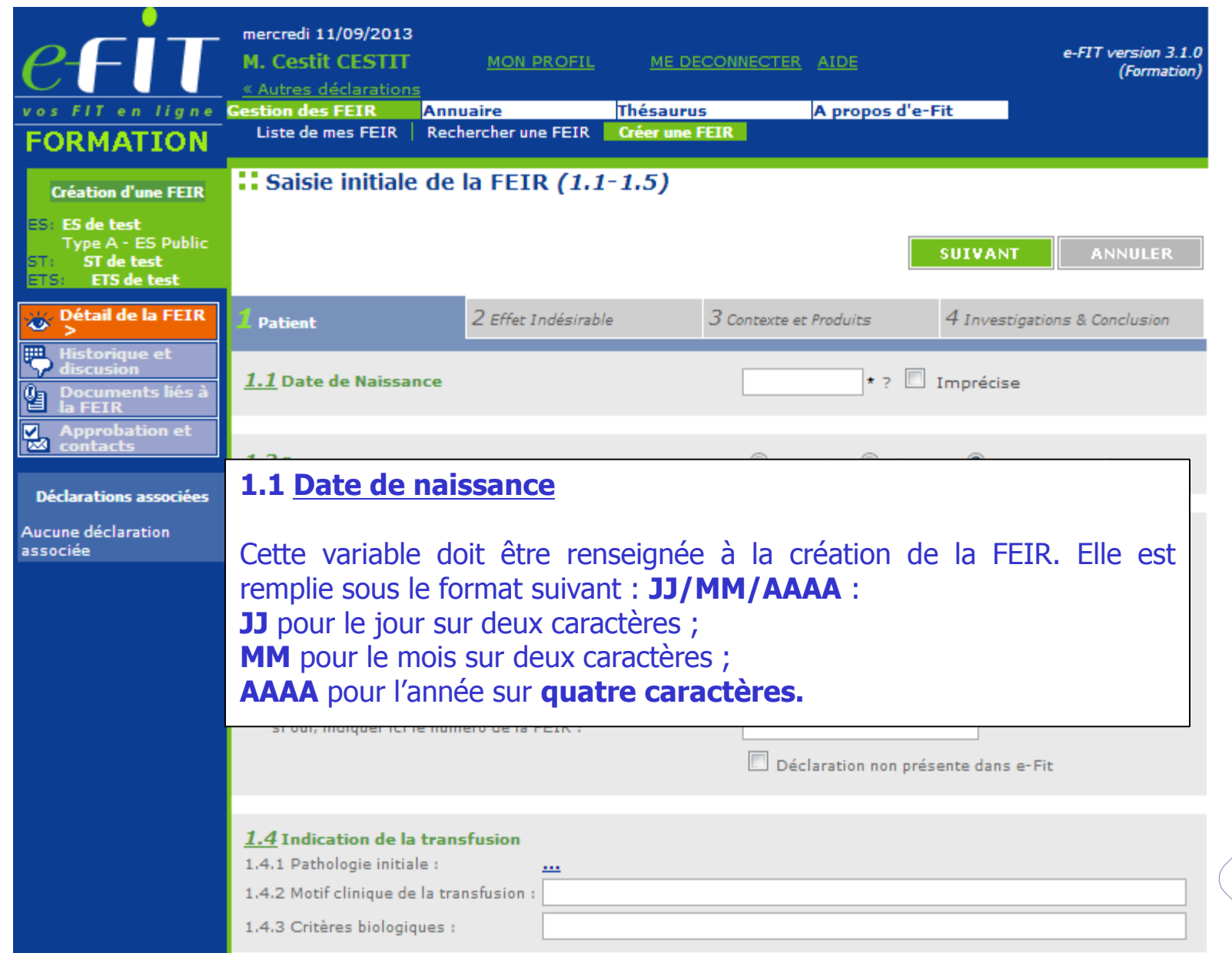

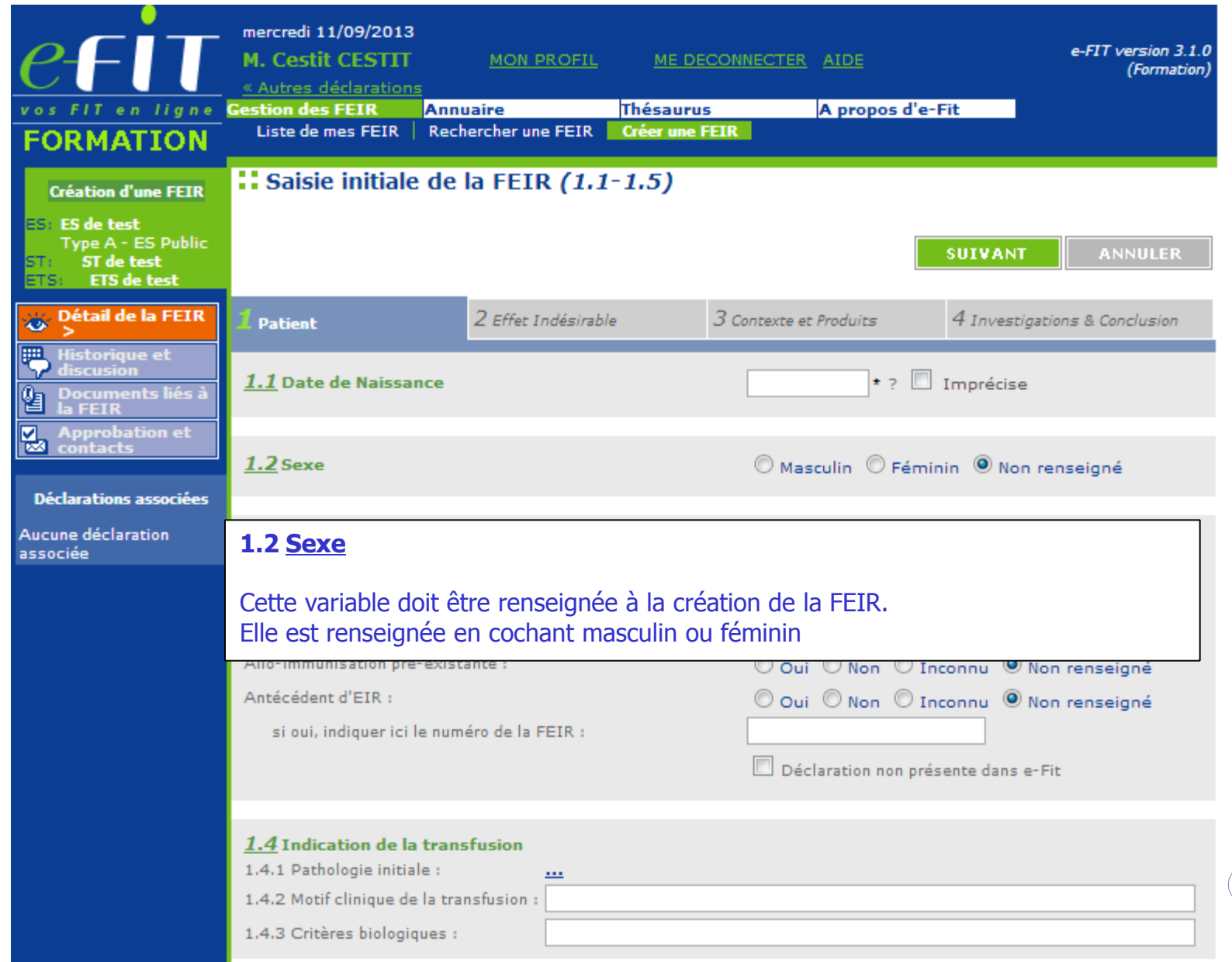

mercredi 11/09/2013 e-FIT version 3.1.0 ormation **1.3 ANTÉCÉDENTS** Ces items peuvent être laissés « Non-Renseigné » transitoirement, jusqu'à approbation. 1.3.2 Antécédents transfusionnel : Définition : Episode(s) Transfusionnel(s) antérieur(s) à l'Episode Transfusionnel en cours. **LER** 1.3.3 Allo-Immunisation pré-existante : Si cet item est coché « Oui », le Correspondant d'Hémovigilance (CHv) devra préciser la nature de sion cet/ces anticorps en << 4.3 REMARQUES EVENTUELLES ET CONCLUSIONS DES CHV >>. 1.3.4 Antécédent d'EIR : Si cet item est coché « Oui », le N° de la FEIR -s'il est connu du Déclarant- devra être renseigné (dans son intégralité =19 caractères) dans l'espace qui lui est réservé au-dessous. En cas de FEIR multiples, saisir le numéro le plus récent.  **Aucune declaration** 1.3 Antécédents associée Grossesse, fausse couche, IVG : O Oui O Non O Inconnu O Non renseigné Antécédent transfusionnel : O Oui O Non O Inconnu O Non renseigné Allo-immunisation pré-existante : O Oui O Non O Inconnu O Non renseigné Antécédent d'EIR : O Oui O Non O Inconnu O Non renseigné si oui, indiquer ici le numéro de la FEIR : Déclaration non présente dans e-Fit 1.4 Indication de la transfusion 1.4.1 Pathologie initiale :  $\mathbf{r}$  and 1.4.2 Motif clinique de la transfusion : 1.4.3 Critères biologiques :

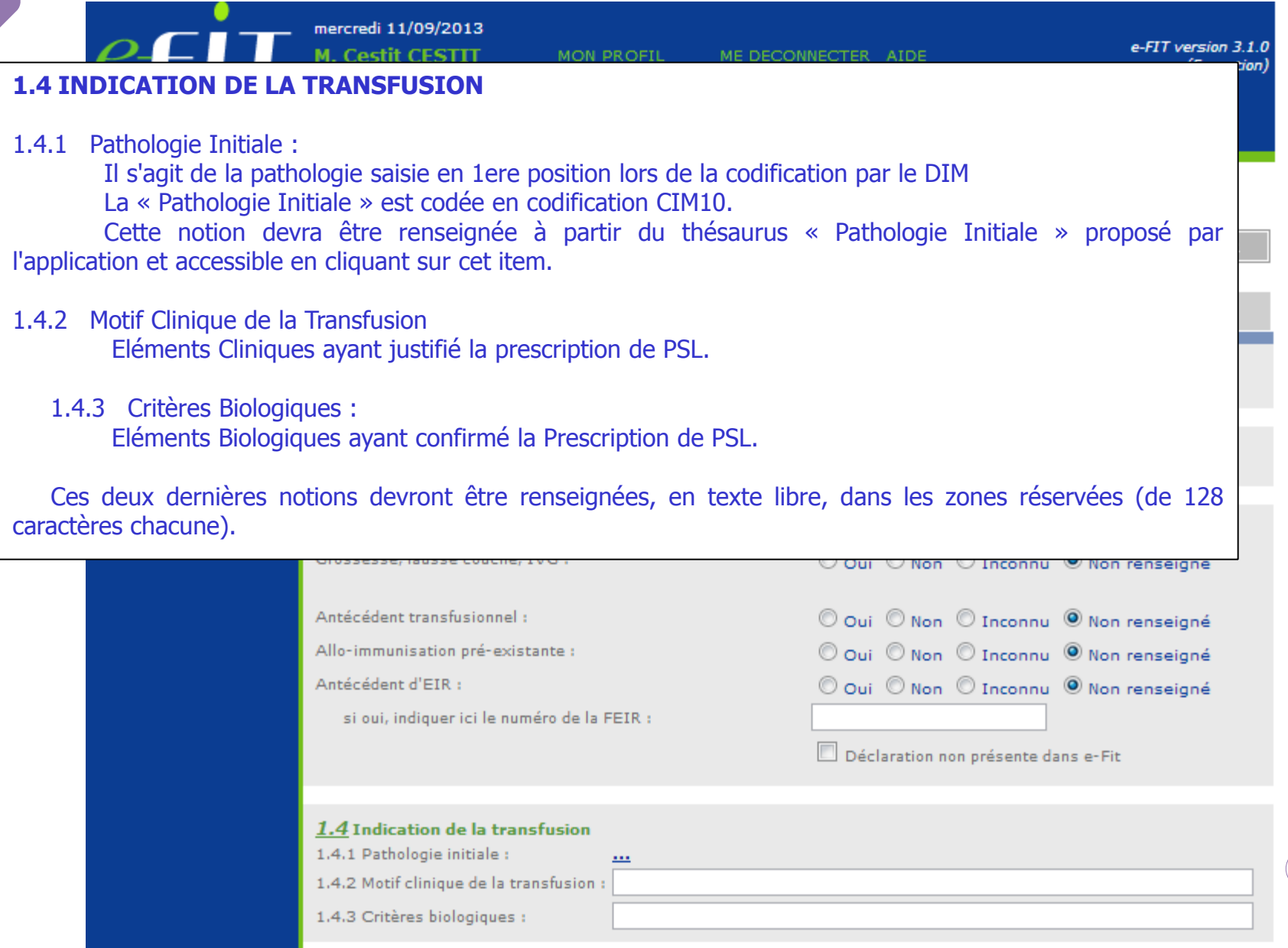

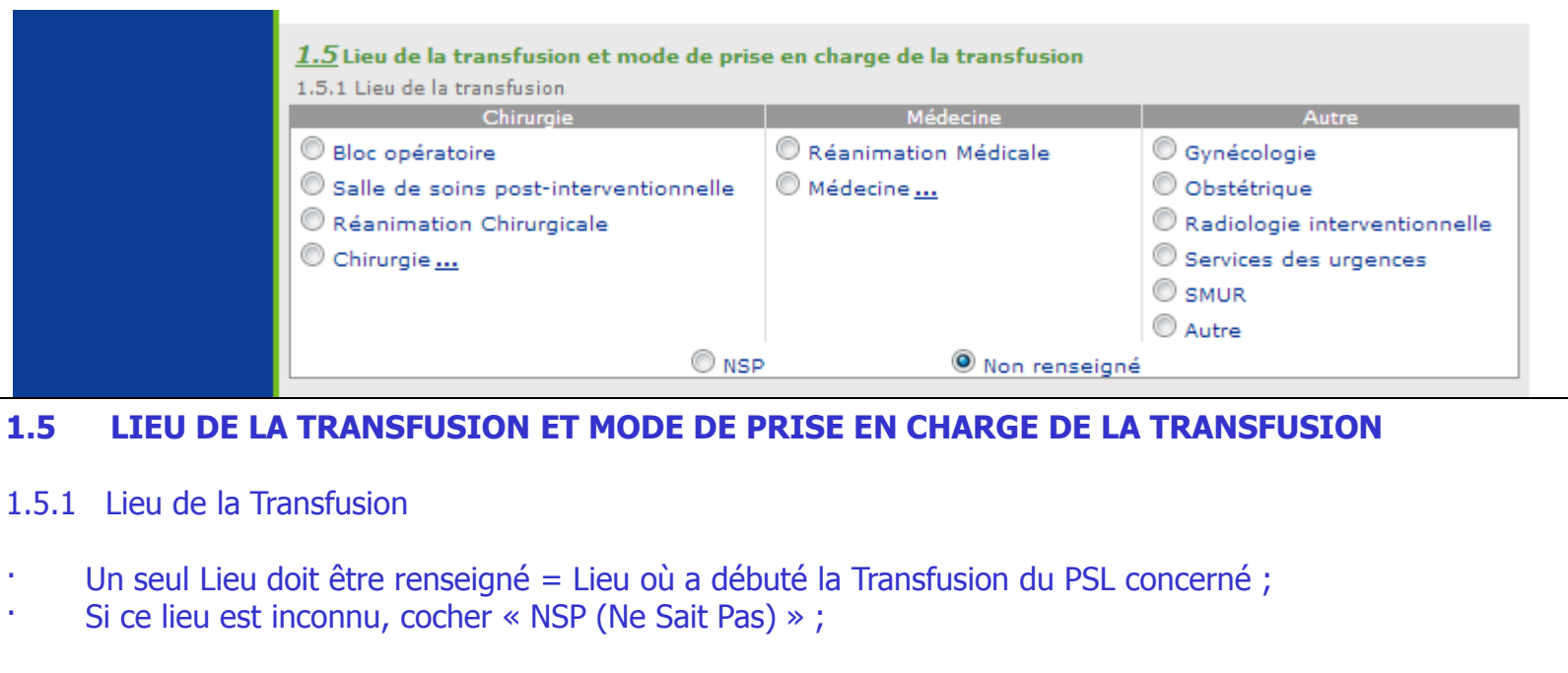

La sélection de l'item « Chirurgie » ouvre le thésaurus « Contexte Chirurgical = THES.51» ; La sélection de l'item « Médecine » ouvre le thésaurus « Contexte Médical = THES.52 ».

NB : L'item «Non-Renseigné» est coché par défaut par le système.

SUIVANT

**ANNULER** 

#### 1.5.2 Mode de Prise en Charge de la Transfusion

Précise "l'environnement hospitalier" dans lequel se situe le Patient au moment de sa Transfusion.

1.5.2 Mode de prise en charge de la transfusion

 $\mathbb O$  Hospitalisation conventionnelle

C Hospitalisation de jour

 $\mathbb O$  Hospitalisation ambulatoire

C Hospitalisation à domicile

Centre de santé

C Centre de dialyse

C Autre

 $\bigcirc$  NSP

Message de création : notification par email ?

SUIVANT

**ANNULER** 

#### 2.1 **CHRONOLOGIE DES EVÉNEMENTS**

2.1.1 Episode Transfusionnel

Définition : Début et fin de la série de PSL transfusés dans laquelle se retrouve le PSL incriminé dans l'EIR. N.B : Pour la plupart des EIR immédiats, remonter dans les 24 heures précédant l'EIR permet de couvrir l'essentiel des situations présentées.

Aller jusqu'à 6 heures après l'EIR peut être utile dans certains cas.

Toutes les dates sont renseignées au format JJ/MM/AAAA ;

Toutes les Heures sont renseignées par 2 chiffres et sur la base de 24 :

Exemple : « 15 h 10 mn » « 21 h 45 mn » ;

· En cas de date « imprécise », la case correspondante doit être cochée.

Pour les Modalités : Cf. <<1.1 DATE DE NAISSANCE (IMPRÉCISE)>> ;

· En cas « d'épisodes transfusionnels multiples », saisir les dates relatives à l'épisode transfusionnel le plus récent par rapport à l'EIR en cause.

#### 2.1.2 Effet Indésirable

- · « Date de Survenue » = date de début de l'EIR ;
- · « Date de Signalement au Correspondant d'Hémovigilance » = date à laquelle l'information concernant l'EIR a été transmise au Correspondant d'Hémovigilance ;

· « Date de Déclaration » : générée automatiquement par le système = date du jour de création de la FEIR dans e-FIT.

Le Délai de Survenue de l'EIR est automatiquement calculé à partir des Dates et Heures de Début de la Transfusion et de Survenue.

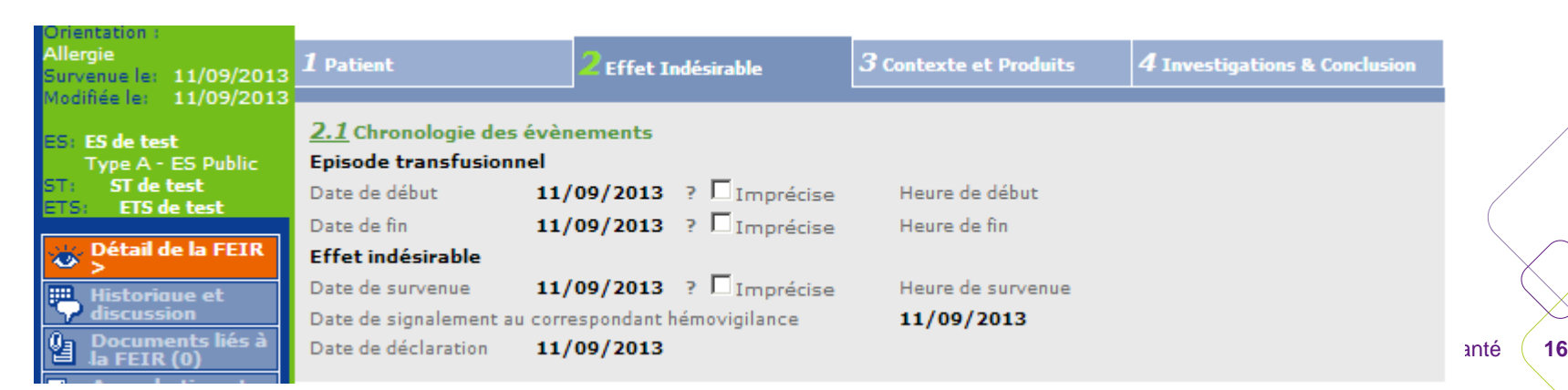

#### **2.2 EPISODES TRANSFUSIONNELS MULTIPLES POTENTIELLEMENT IMPLIQUÉS**

- · Cet item ne peut être laissé « non renseigné »
- · Si l'item est coché « oui », penser à cocher la case « Antécédent transfusionnel » en 1.3-2

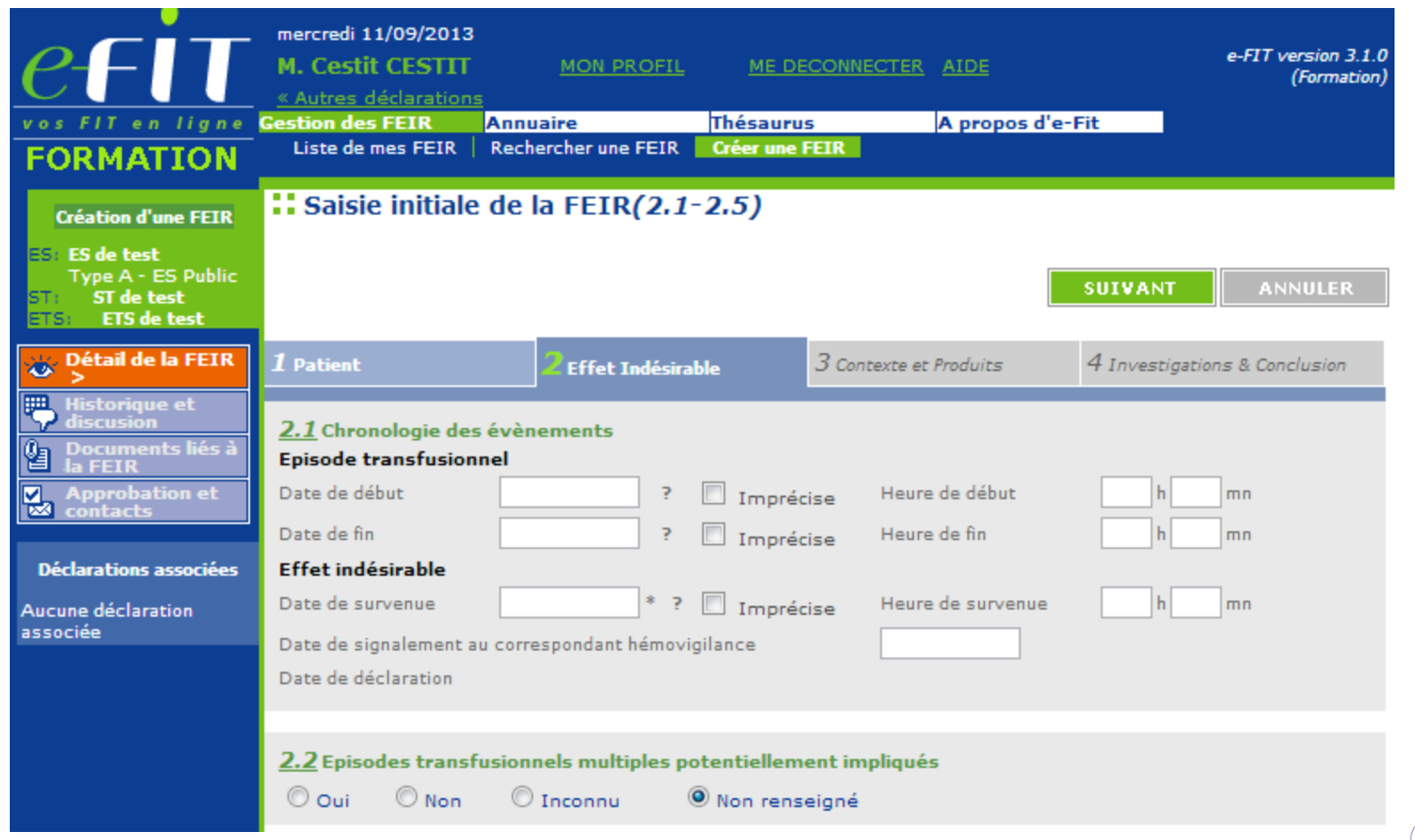

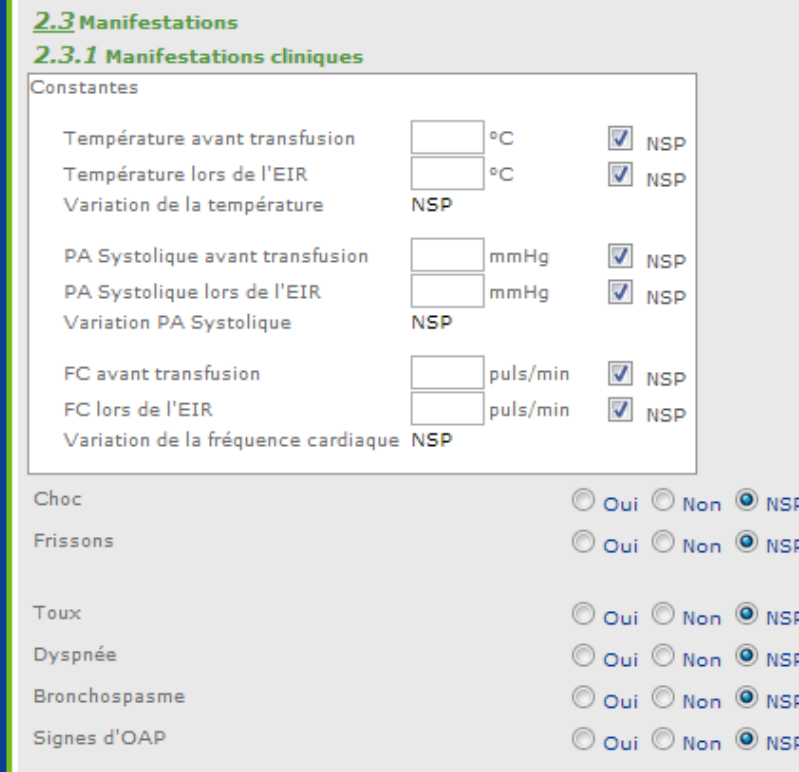

#### **2.3 MANIFESTATIONS**

#### **2.3.1 Manifestations Cliniques**

· Les valeurs chiffrées des constantes : Température, Pression Artérielle « Systolique »((PA Systolique), Fréquence Cardiaque (FC) avant transfusion et lors de l'EIR doivent être renseignées si elles sont connues, sinon laisser coché « NSP »

· Pour chacune des manifestations, cocher :

« Oui » si cette manifestation a été observée ;

« Non » si cette manifestation n'a pas été observée ;

Laisser « NSP » si on ne sait pas si la manifestation était présente ou absente.

Agence nationale de sécurité du médicament et des produits de santé **18** · Si « Oui » à « Autre » et/ou à « Douleurs », les Signes observés doivent être renseignés à l'aide des thésaurus proposés « Autres Manifestations Cliniques = THES.59 » et/ou « Douleurs = THES.58 » Deux Signes peuvent être renseignés à partir de chacun de ces thésaurus.

#### **2.3.2 Manifestations biologiques**

·

· Si « Absence de rendement transfusionnel » : coché « Oui », saisir les valeurs d'Hémoglobine et/ou de Plaquettes Avant et Après transfusion.

· Si « Désaturation 02 » : coché « Oui », saisir la valeur de « Sp02 » et/ou « PaO2 » [en KPa] (1 mmHg = 0,133 KPa)

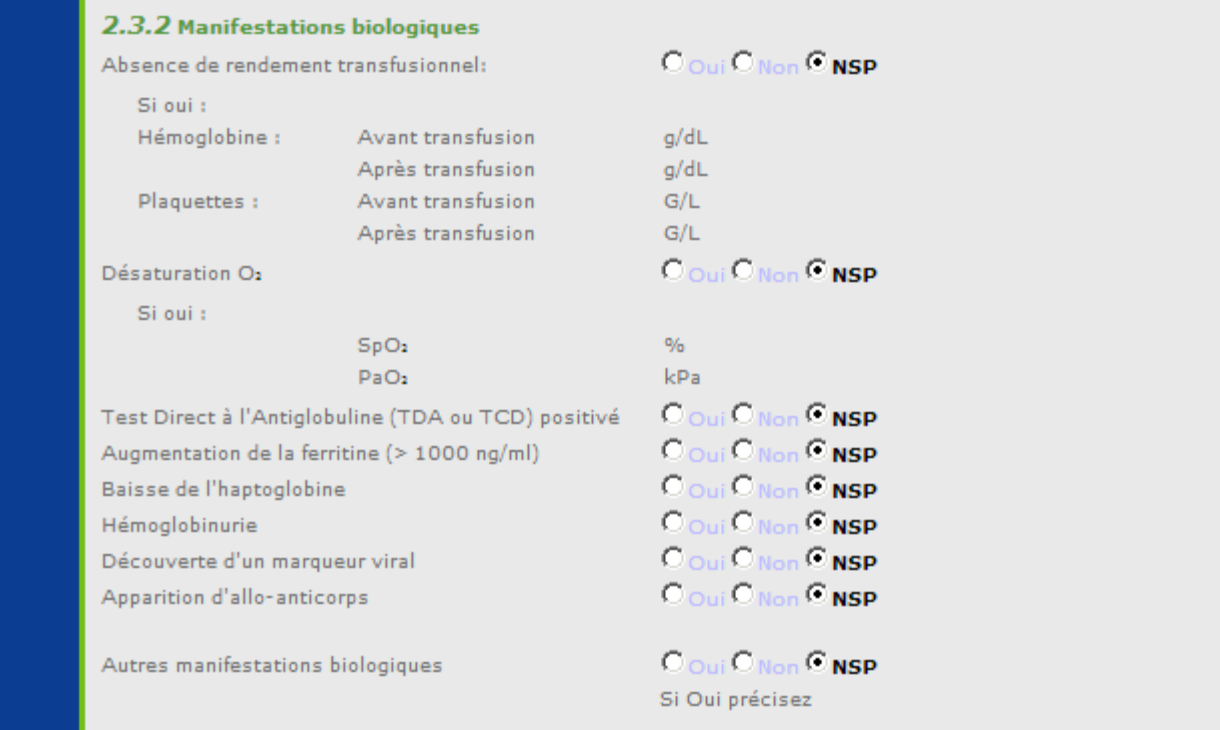

#### **2.4. GRAVITÉ DE L'EFFET INDÉSIRABLE**

En harmonisation avec les autres dispositifs européens, la classification de la gravité a été modifiée :

- · Gravité 0 : Sans Manifestation Clinique ou Biologique
- (Le Grade « 0 » est amené à disparaître quand la déclaration des FIG dans e-FIT sera effective) ;
- Gravité 1 : Non-Sévère (Nouveau) ; ATTENTION : L'Allo immunisation isolée ne sera plus, par convention, de Grade 2, mais de Grade 1.
- · Gravité 2 : Sévère (Nouveau) ;
- · Gravité 3 : Menace Vitale Immédiate (justifiant des manœuvres de réanimation);
- · Gravité 4 : Décès.

RAPPEL : La gravité d'un EIR se juge au moment de l'observation de l'effet indésirable.

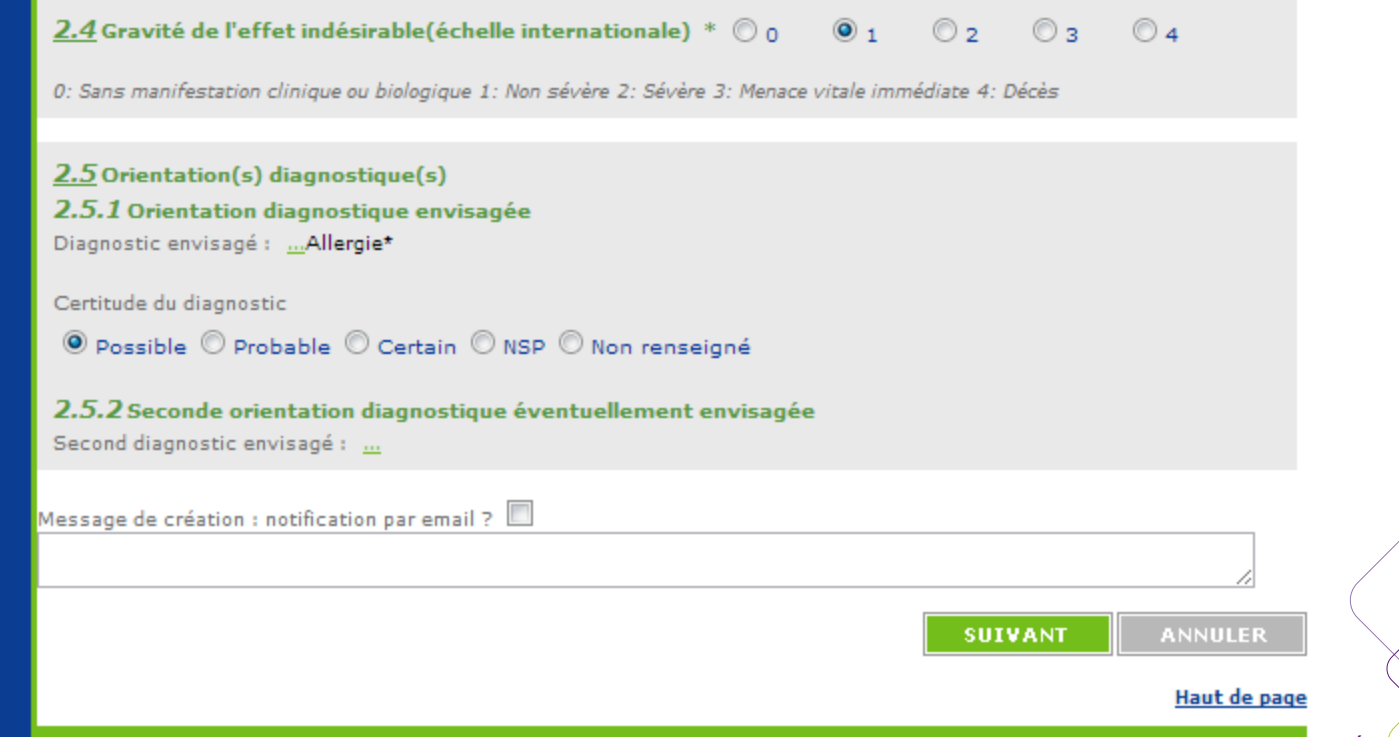

#### **2.5. ORIENTATION(S) DIAGNOSTIQUE(S)**

Le Principe : lorsqu'on hésite entre 2 diagnostics, il est possible de saisir les 2 en mettant le plus probable en 1er (Diagnostic envisagé) puis le 2ème (Seconde orientation diagnostique).

2.5.1 Orientation Diagnostique Envisagée Saisie de l'Orientation Diagnostique :

Sélectionner le(s) diagnostic(s) envisagé (s) dans le thésaurus THES.26 Orientation diagnostique.

Niveau de certitude :

· Il s'agit du niveau de certitude du 1er diagnostic envisagé et non pas du lien de causalité entre l'EIR et la transfusion, qui sera défini par l'imputabilité. La certitude ne doit pas être laissée en « non renseigné ».

2.5.2 Seconde Orientation Diagnostique éventuellement envisagée

Si : « Certitude de ce Diagnostic » n'est pas cochée « Certain » en 2.5.1-2 :

Une « Seconde Orientation Diagnostique envisagée » pourra, selon les situations rencontrées, être précisée ici à partir d'un autre thésaurus (THES.54 = Seconde Orientation Diagnostique) proposé par l'application.

L'application offre la possibilité de saisir des rubriques spécifiques à l'item choisi pour chacune des Orientations Diagnostiques proposées.

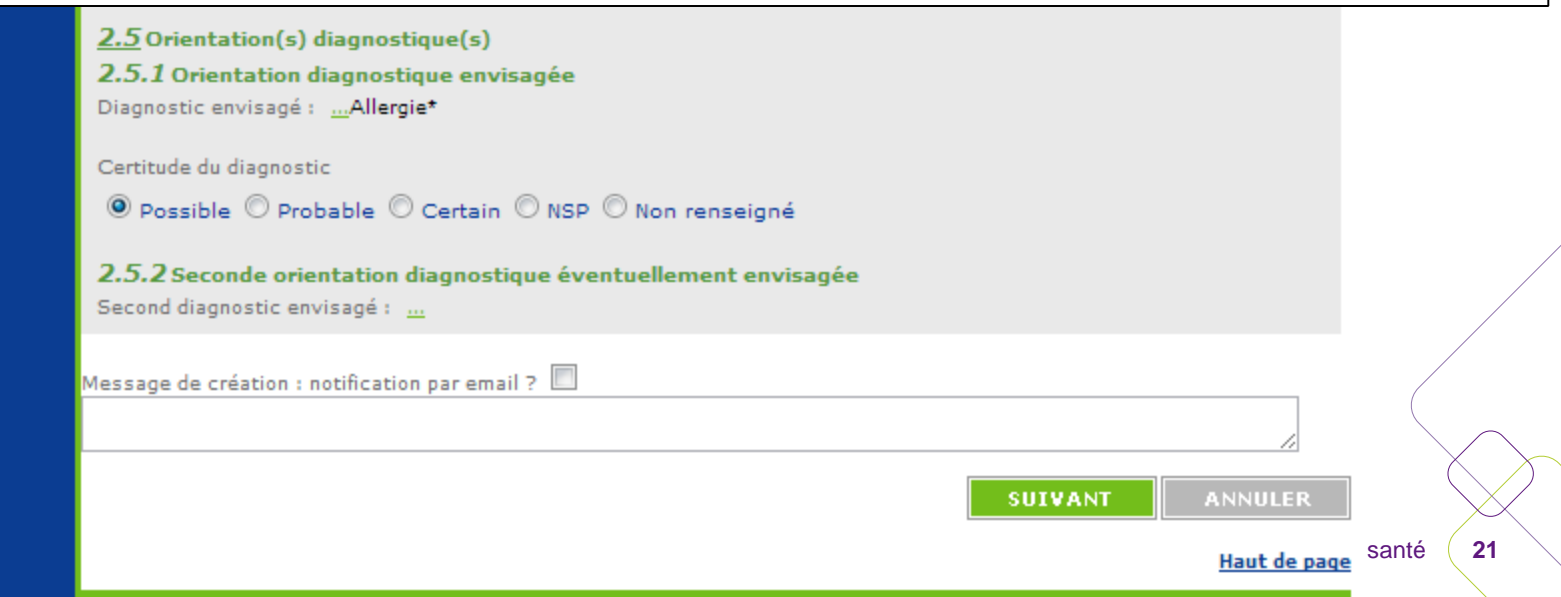

#### **3.1 DÉLIVRANCE ET CONTRÔLES AVANT TRANSFUSION**

#### **3.1.1 Délivrance par :**

Pour renseigner la nature de la Délivrance du ou des produits, il suffit :

- a) Tout d'abord de préciser l'origine de la DÉLIVRANCE (ES ou ETS) ;
- b) Puis, d'indiquer si les produits suspectés ont été (ou non) conservés dans un Dépôt;
- c) Enfin, de préciser s'il s'agit ou non d'un contexte d'urgence vitale.

#### **3.1.2 Contrôle Ultime au Lit du Malade :**

On cochera « Oui » si, avant la transfusion :

1°- la Concordance entre « Identité du Patient » / « Identité mentionnée sur les Papiers (document de groupage & FD) » a été contrôlée ;

Et si :

2°- les Groupes (et, le cas échéant, Phénotypes) de chaque PSL distribué sont identiques ou compatibles avec ceux inscrits sur le document de groupage ;

Et enfin :

3°- s'ils correspondent, ainsi que chaque numéro, aux données portées sur la FD.

On cochera « Non » dès lors qu'une des 3 conditions précisées ci-dessus n'a pas été respectée.

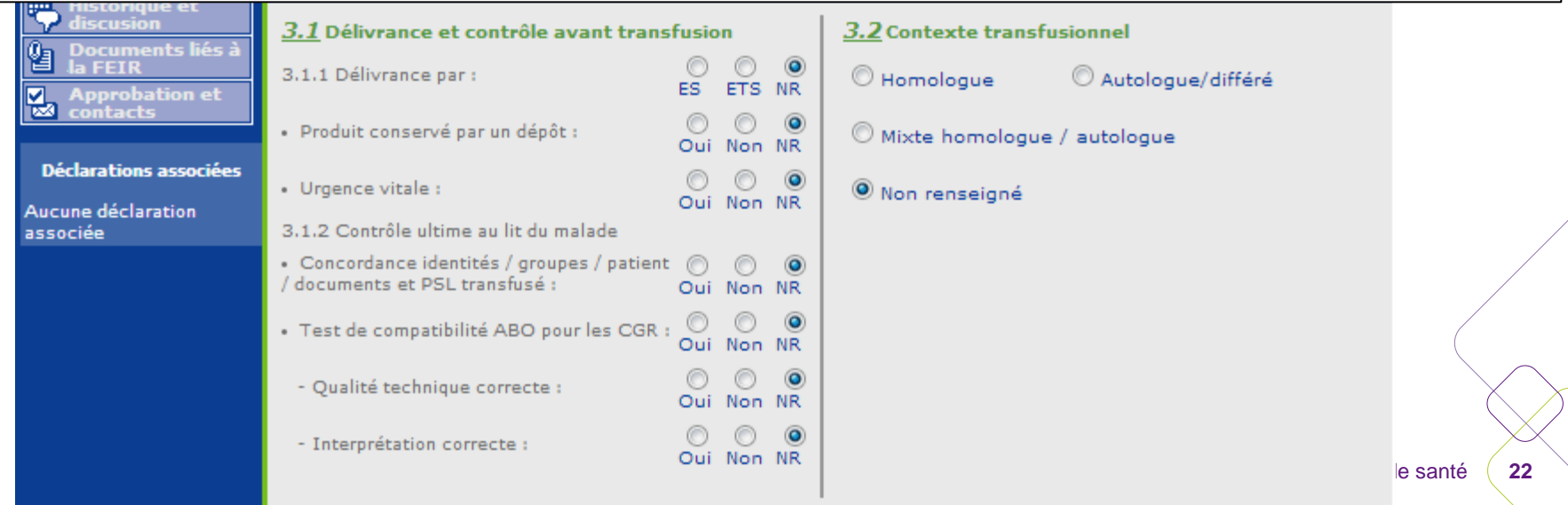

#### **3.2 CONTEXTE TRANSFUSIONNEL**

La déclaration des EI liés à la récupération du sang péri opératoire (RSPO) n'est pas du domaine de l'hémovigilance.

Seuls les EI associés à la transfusion autologue différée (TAD) doivent faire l'objet d'une FEIR.

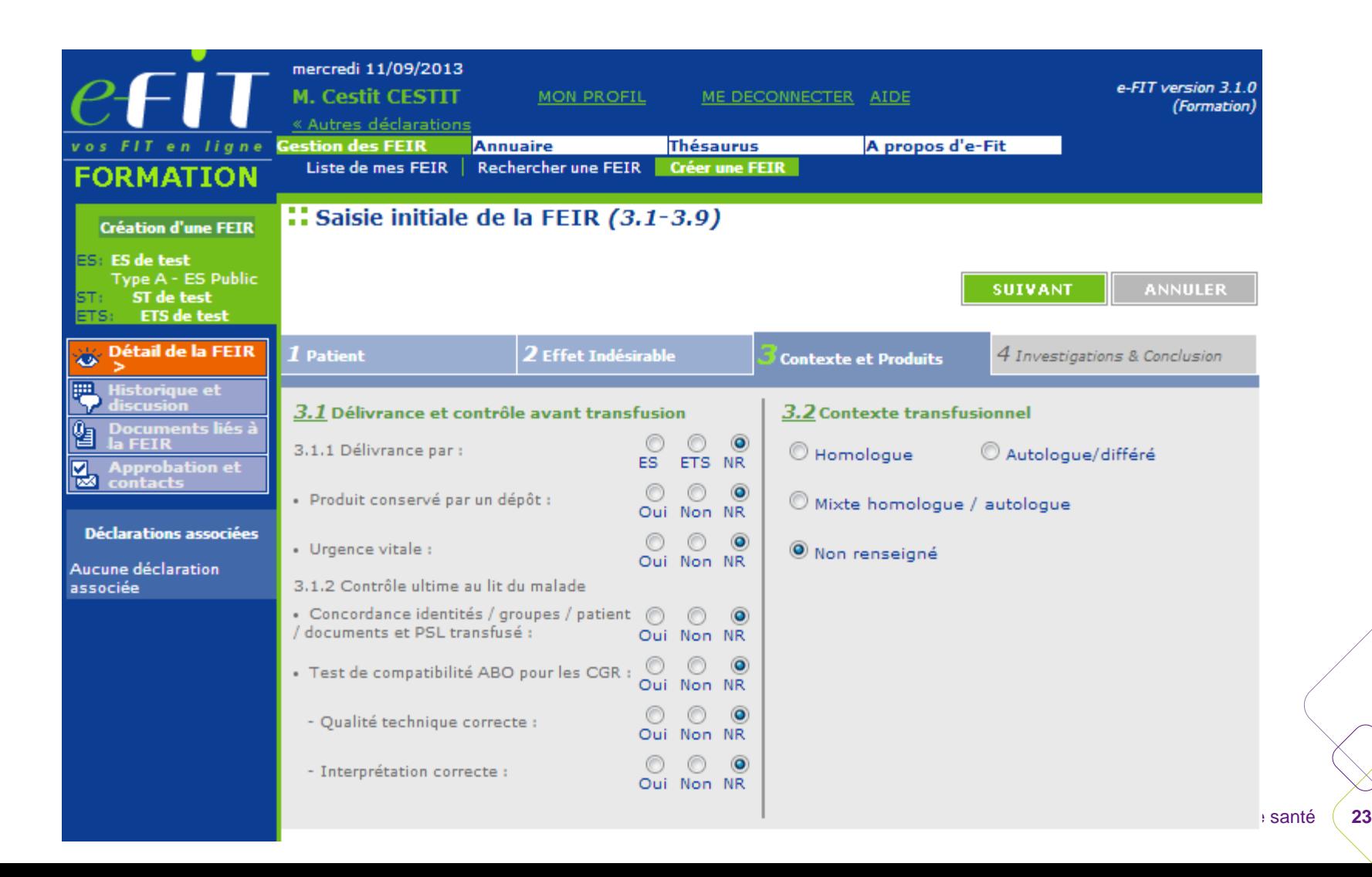

#### **3.3 PRODUIT(S) SANGUIN(S) LABILE(S) DE L'EPISODE TRANSFUSIONNEL**

Il s'agit des PSL transfusés à partir de la date et heure de début de l'épisode transfusionnel, notées en 2-1-1 En fonction du nombre d'Unités Transfusées, l'utilisateur a le choix entre deux options pour la saisie de la totalité des PSL susceptibles d'être mis en cause dans un EIR:

- **Une Saisie Individuelle et Chronologique des PSL Transfusés**, si leur nombre est inférieur à 8 ;
- **Une Saisie Globale, par famille de PSL**, si leur nombre est supérieur ou égal à 8.

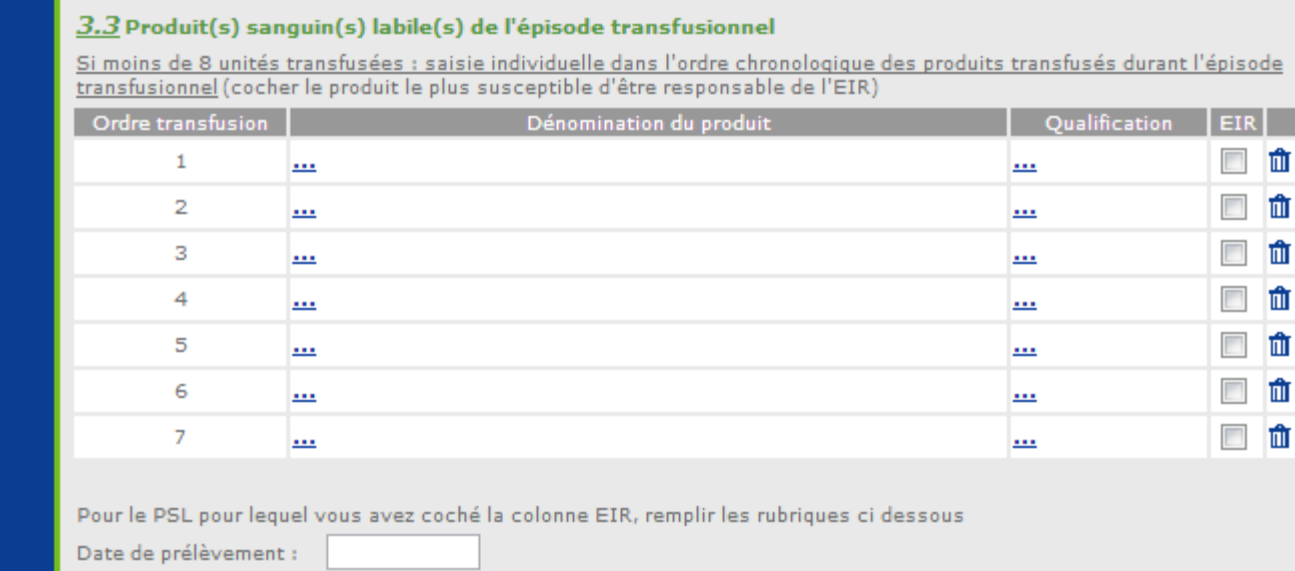

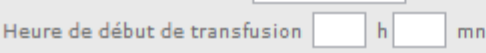

Sexe donneur : © Masculin © Féminin @ NSP

#### Saisie globale par code famille de produit.

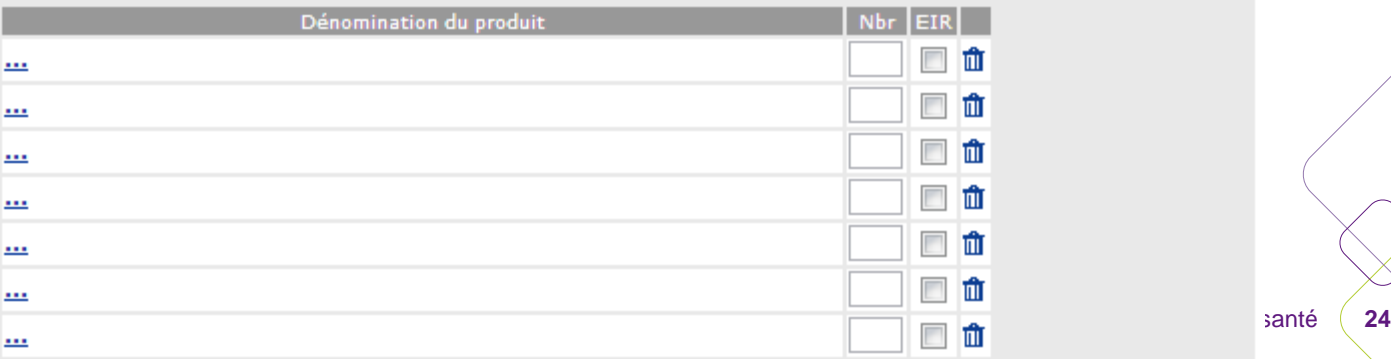

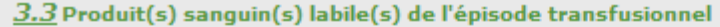

Si moins de 8 unités transfusées : saisie individuelle dans l'ordre chronologique des produits transfusés durant l'épisode transfusionnel (cocher le produit le plus susceptible d'être responsable de l'EIR)

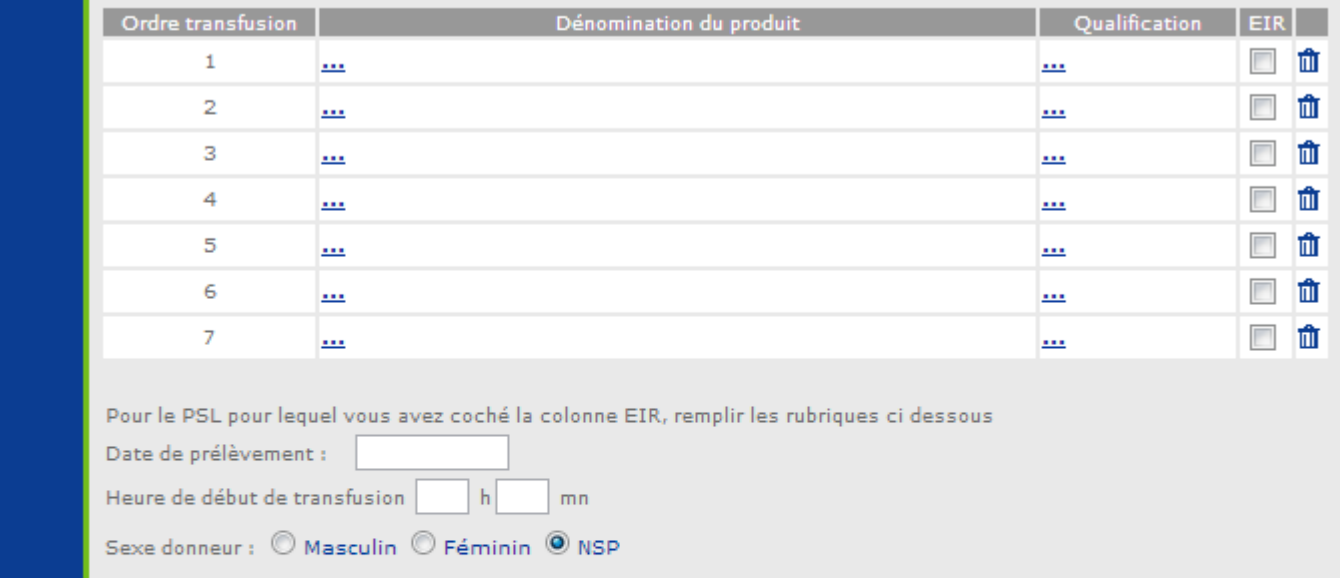

#### **1ére Option : 3.3.1 Saisie Individuelle et Chronologique = lorsque moins de 8 Unités ont été transfusées :**

L'utilisateur :

- 1) Saisit individuellement chacun des PSL transfusés, par ordre chronologique durant l'épisode transfusionnel,
- 2) Et, pour chaque Produit, en précise à partir de deux thésaurus, la Dénomination « = THES.18 » et la Qualification «  $=$ THES.18  $\rightarrow$  ;
- 3) Il repère la famille de PSL la plus susceptible d'être responsable de l'EIR,
- 4) Et coche le bouton « EIR » en regard de cette Unité pour la signaler.
- 5) Pour ce PSL coché « EIR », doivent aussi être renseignés :
- l'âge du produit,
- l'heure de début de transfusion (sur la base de 24 et non de 12),
- et, si possible, le sexe du donneur (CHv-ETS).

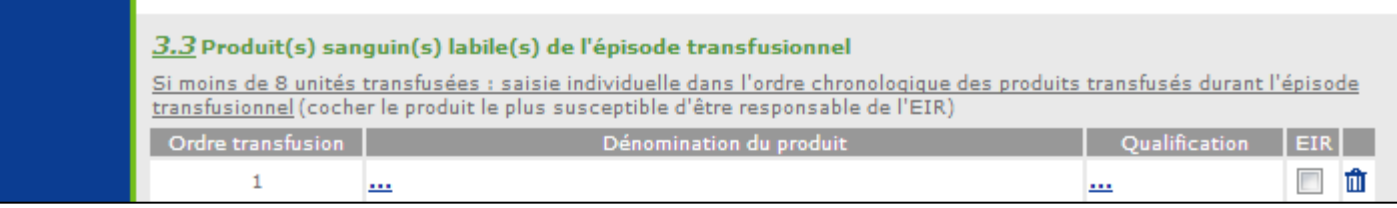

**2éme Option : 3.3.2 Saisie Globale par Famille de Produit = Lorsque 8 unités ou plus ont été transfusées, ou Si la chronologie n'est pas connue, ou Si plus d'un PSL peut être concerné :**

L'utilisateur procède à une Saisie Globale (par famille de produits) :

- . Il sélectionne la Famille de produits dans un des items du thésaurus «Famille de Produits = THES.55 »,et précise, pour chaque Famille, le Nombre d'Unités transfusées ;
- . Il repère l'Unité la plus susceptible d'être responsable de l'EIR, et coche le bouton « EIR » en regard de cette Unité pour la signaler.

L'utilisateur peut saisir jusqu'à 7 lignes de famille de produits.

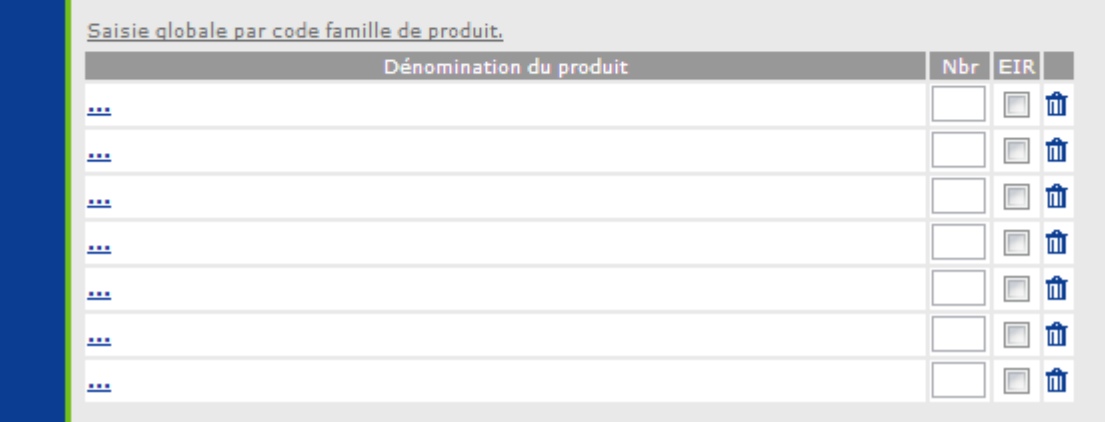

#### **3.5 MESURES PRÉVENTIVES**

L'ensemble des mesures préventives à prendre est saisi par le Correspondant d'Hémovigilance de l'ETS.

#### **3.6 SUSPICION DE MATÉRIEL DÉFECTUEUX**

 Si cette rubrique est cochée "Oui", la rubrique "3.8 - Alerte des autres vigilances impliquées" devra être renseignée en conséquence.

#### **3.7 CO-PRESCRIPTION DE MDS**

Si cette rubrique est cochée « Oui », la rubrique « 3.8 - Alerte des autres vigilances impliquées » devra être renseignée en conséquence.

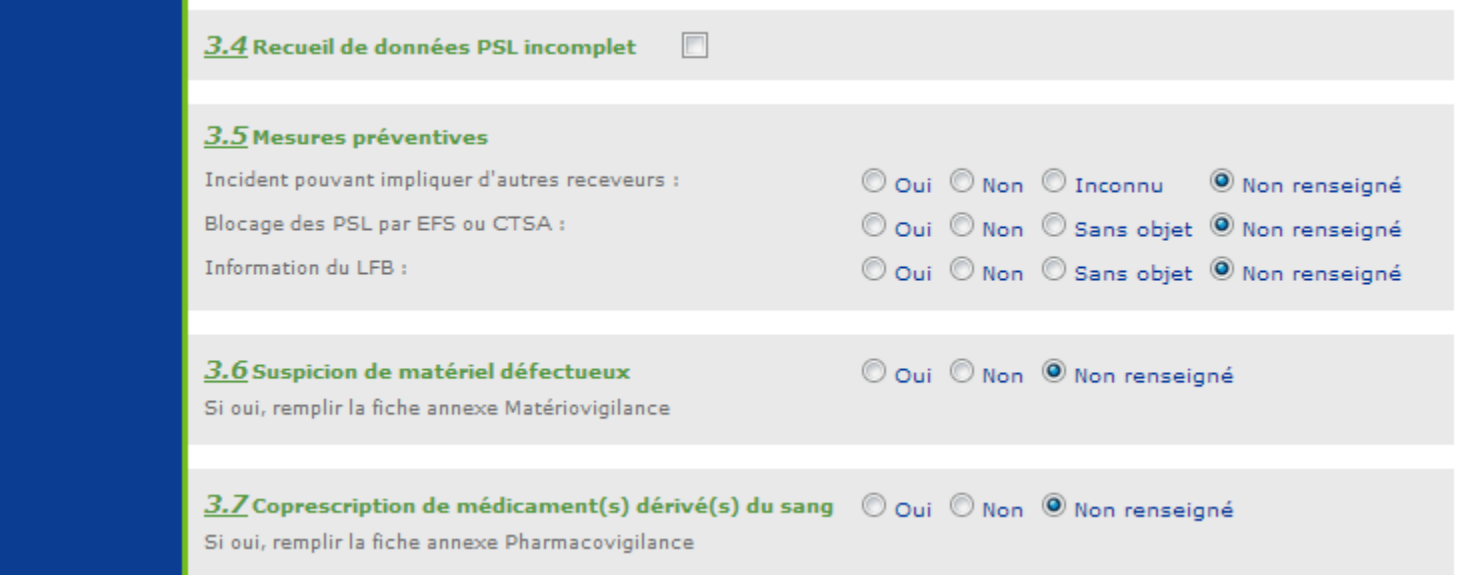

#### **3.9 Dysfonctionnement associé**

- Si l'item « Dysfonctionnement Associé » est coché « Oui », une FIG (Fiche d'Incident Grave de la Chaîne) doit être remplie ;

- Son numéro doit être retranscrit dans l'emplacement prévu.

NB : Les lieux de dysfonctionnement sont saisis dans la FIG et n'ont plus à être saisis dans la FEIR.

Pour Information : Lorsque le processus FIG sera disponible sur l'application e-FIT, en cliquant sur « Oui », l'utilisateur sera invité, lors de l'enregistrement de la FEIR, à remplir une FIG en ligne.

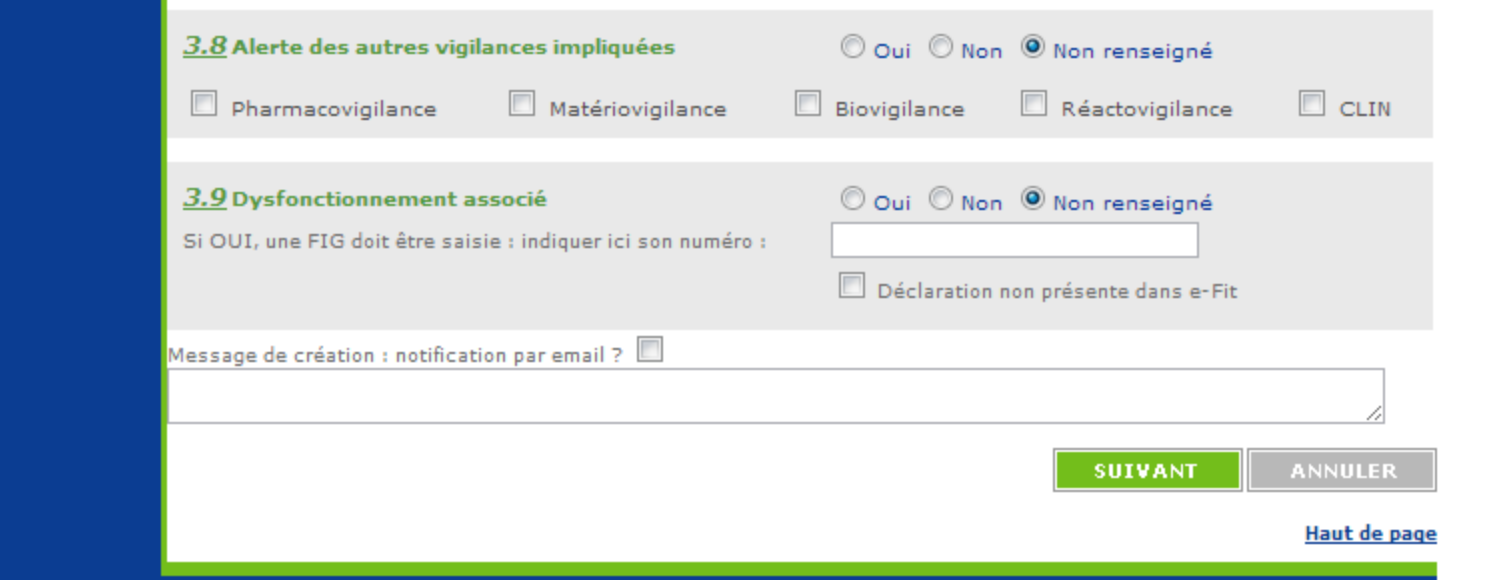

#### **4.1 Explorations Complémentaires**

Ce chapitre regroupe l'ensemble des résultats des Explorations Complémentaires (Explorations Bactériologiques, Immuno-Hématologiques et Sérologie Pré-Transfusionnelle) réalisées et relatives à l'EIR :

#### **4.1.1 Explorations Complémentaires Bactériologiques**

Les << Explorations Bactériologiques >> ont été modifiées pour permettre :

- la saisie d'un maximum de deux germes pour "l'Hémoculture Patient" et d'un maximum de deux germes pour la "Culture PSL",

- de préciser, pour chaque germe, s'il s'agit de l'Agent responsable de l'EIR ou d'une Souillure.

Si pour « Hémoculture Patient » et/ou « Culture PSL », l'utilisateur a coché l'item « Culture Positive », pour chacune des rubriques ainsi cochées, il devra :

1 Préciser la nature du (ou des germes) identifié(s) en ouvrant le thésaurus « Type de Bactéries »,

2 Et, pour chaque germe identifié, cocher « Agent responsable » ou « Souillure », selon les conclusions du Biologiste ou du Groupe d'experts IBTT.

Cet item ne peut pas rester "Non-Renseigné"

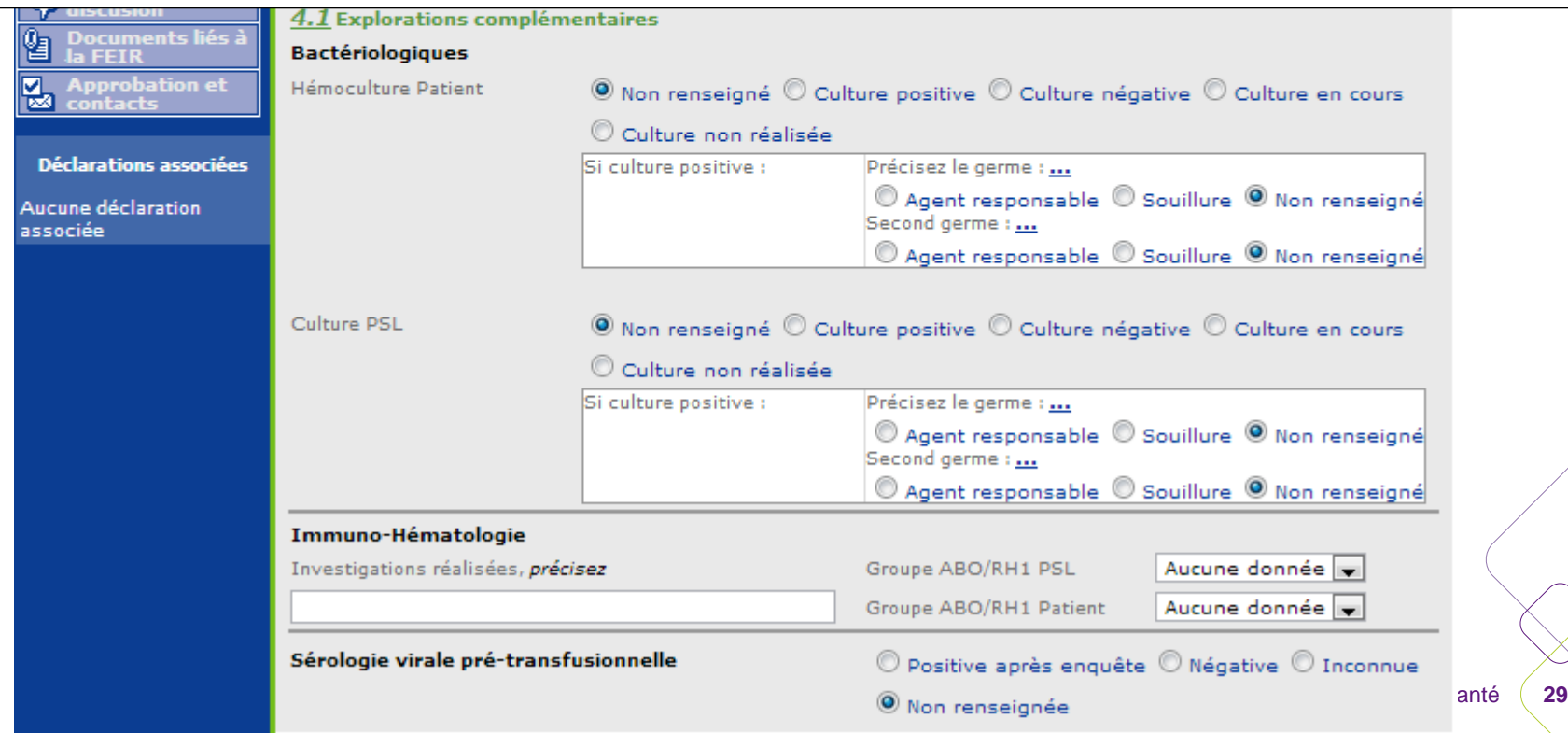

#### **4.2 IMPUTABILITE**

#### **4.2.1 Les 5 Niveaux d'IMPUTABILITE / DÉFINITIONS :**

#### • **Imputabilité Non-Evaluable (NE) :**

L'imputabilité est dite « Non-Evaluable » ", lorsque, à ce stade de l'enquête, les données sont insuffisantes pour l'évaluer.

#### • **Imputabilité Exclue / Improbable (0) :**

L'imputabilité est dite « Exclue / Improbable », lorsque, une fois l'enquête « Terminée », les éléments d'appréciation disponibles incitent clairement à attribuer l'EIR à d'autres causes que les PSL :

- Le cas échéant, cocher et renseigner en texte libre la rubrique « Pathologie Intercurrente pouvant expliquer l'Orientation Diagnostique choisie »

#### • **Imputabilité Possible (1) :**

L'imputabilité est dite « Possible », lorsque les éléments d'appréciation disponibles ne permettent d'attribuer clairement l'EIR ni aux PSL, ni à d'autres causes : il est impossible de trancher en l'état de l'enquête.

- Dans ce cas, cocher et renseigner éventuellement en texte libre la rubrique « Pathologie Intercurrente pouvant expliquer l'Orientation Diagnostique choisie ».

#### • **Imputabilité Probable (2) :**

L'imputabilité est dite « Probable » ", lorsque les éléments d'appréciation disponibles incitent clairement à attribuer l'EIR aux PSL.

#### • **Imputabilité Certaine (3) :**

L'imputabilité est dite « Certaine » ", lorsque, l'enquête étant « Terminée », des éléments probants ne peuvent être mis en doute et permettent d'attribuer l'EIR aux PSL.

**4.2.2 Pathologie Intercurrente pouvant expliquer l'Orientation Diagnostique choisie /Notion associée au niveau d'Imputabilité.**

- à renseigner en cochant la case en regard de l'item ;
- et à préciser en texte libre dans l'espace réservé ci-dessous.

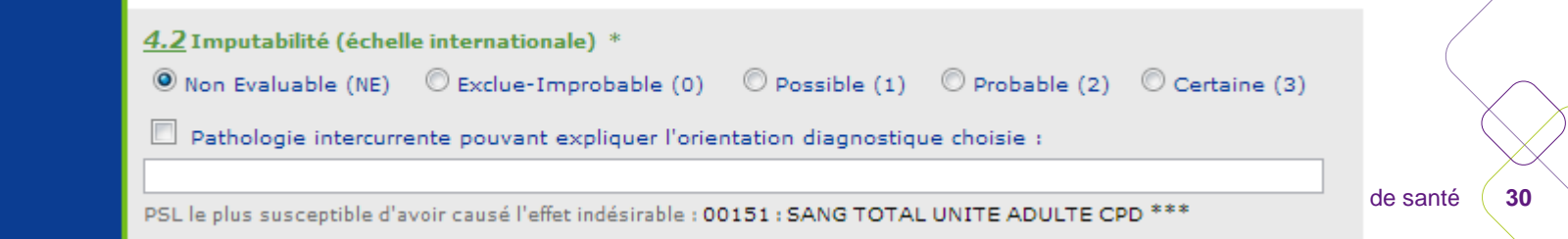

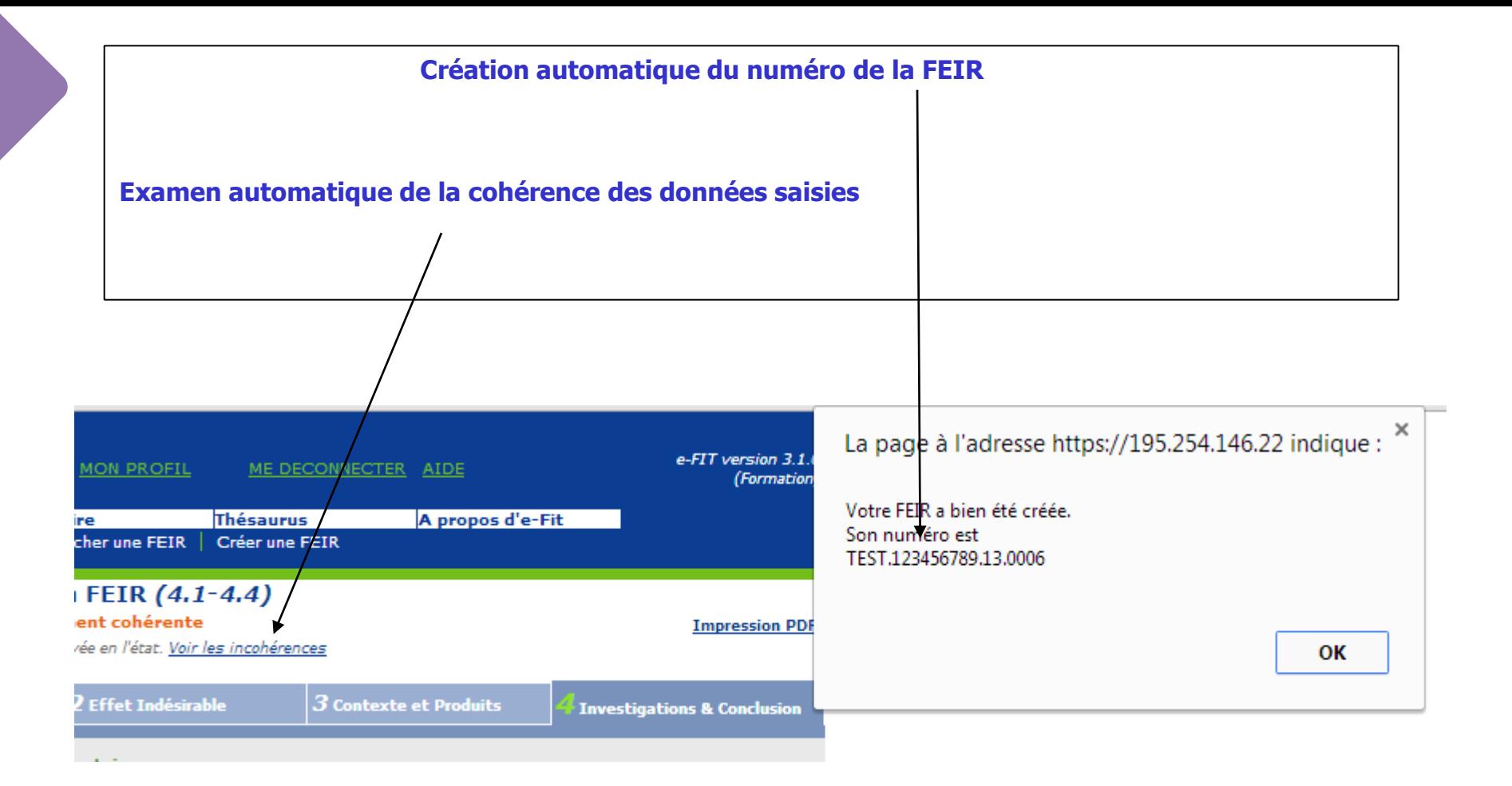

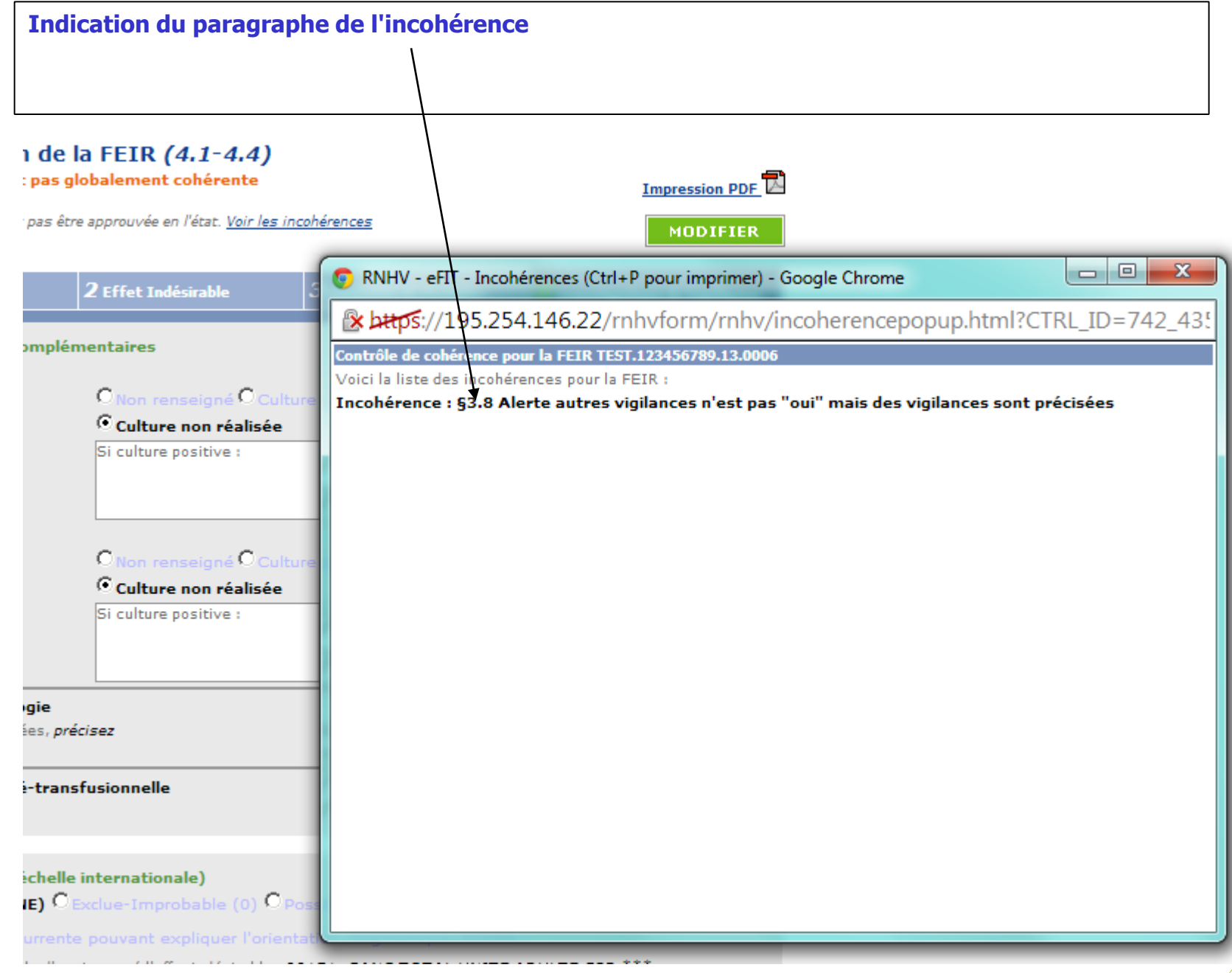

#### La déclaration saisie apparait dans le tableau de bord (en rose - 1er affichage dans le tableau de **bord de l'utilisateur)**

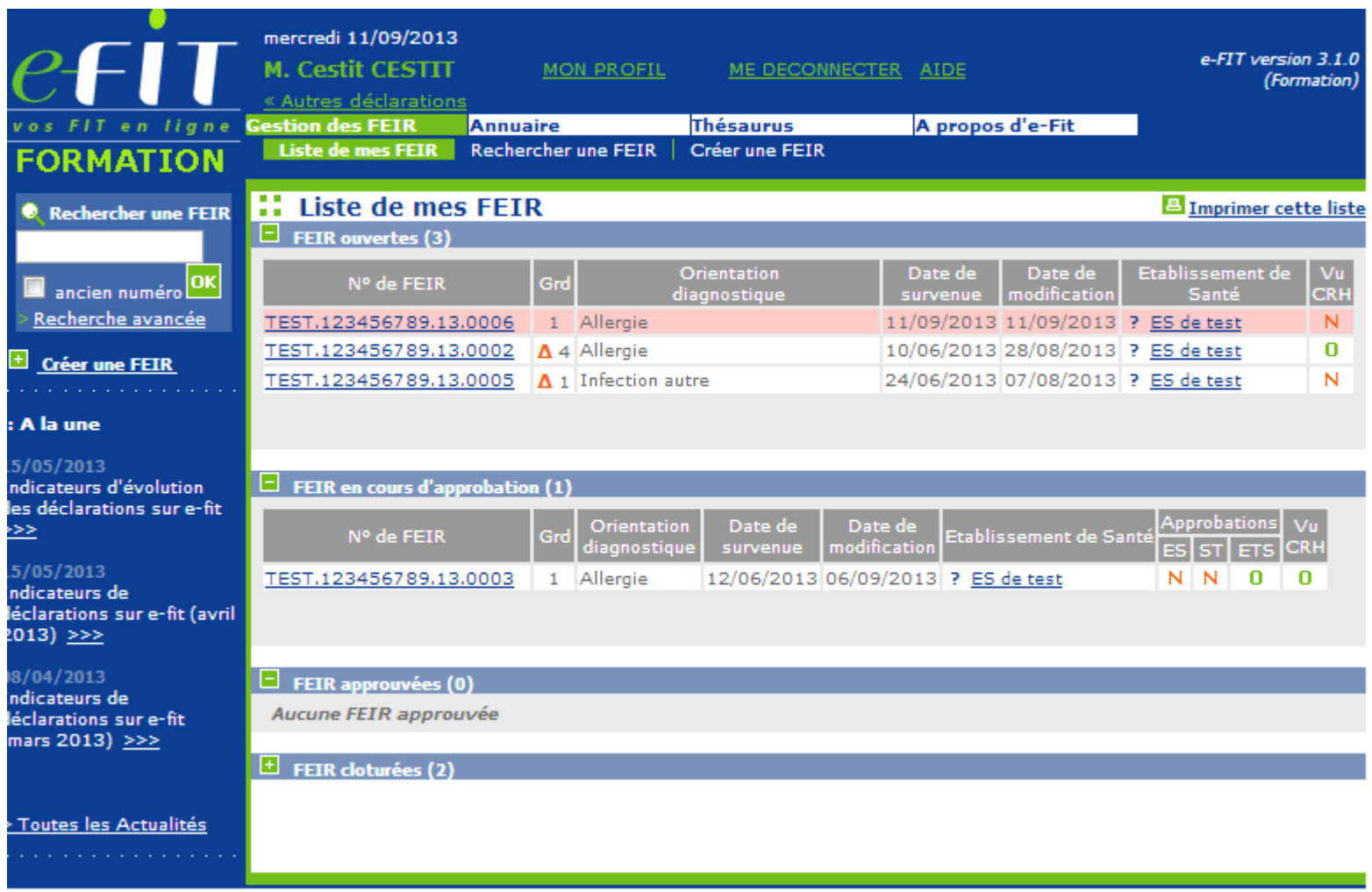

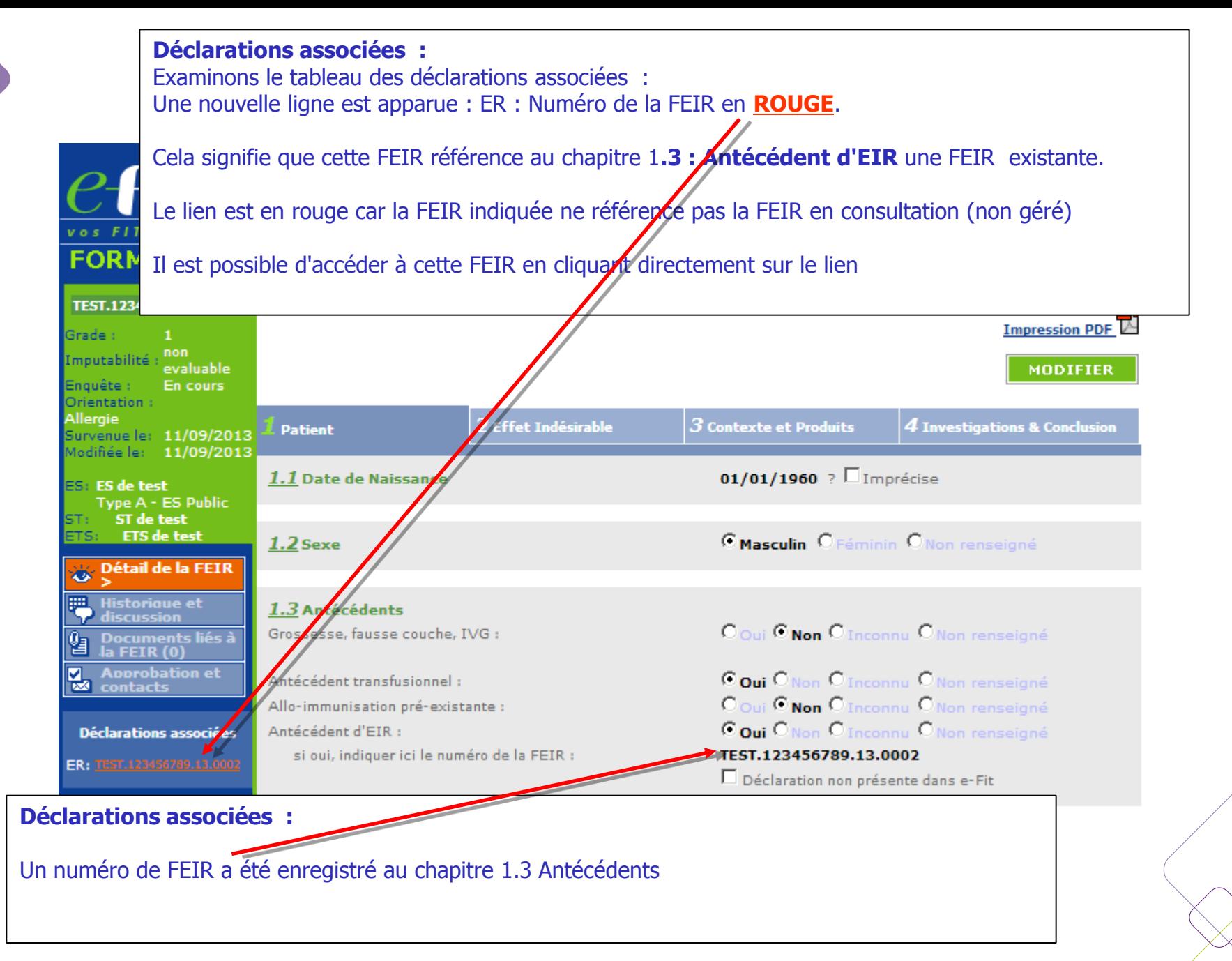

Approbations et contacts : Fonctionnement identique pour tous les processus.

Dans cet exemple, aucun accord FEIR n'est enregistré entre le site et son ETS.

Focus sur la gestion des accords dans e-fit V3 --> diapositive suivante.

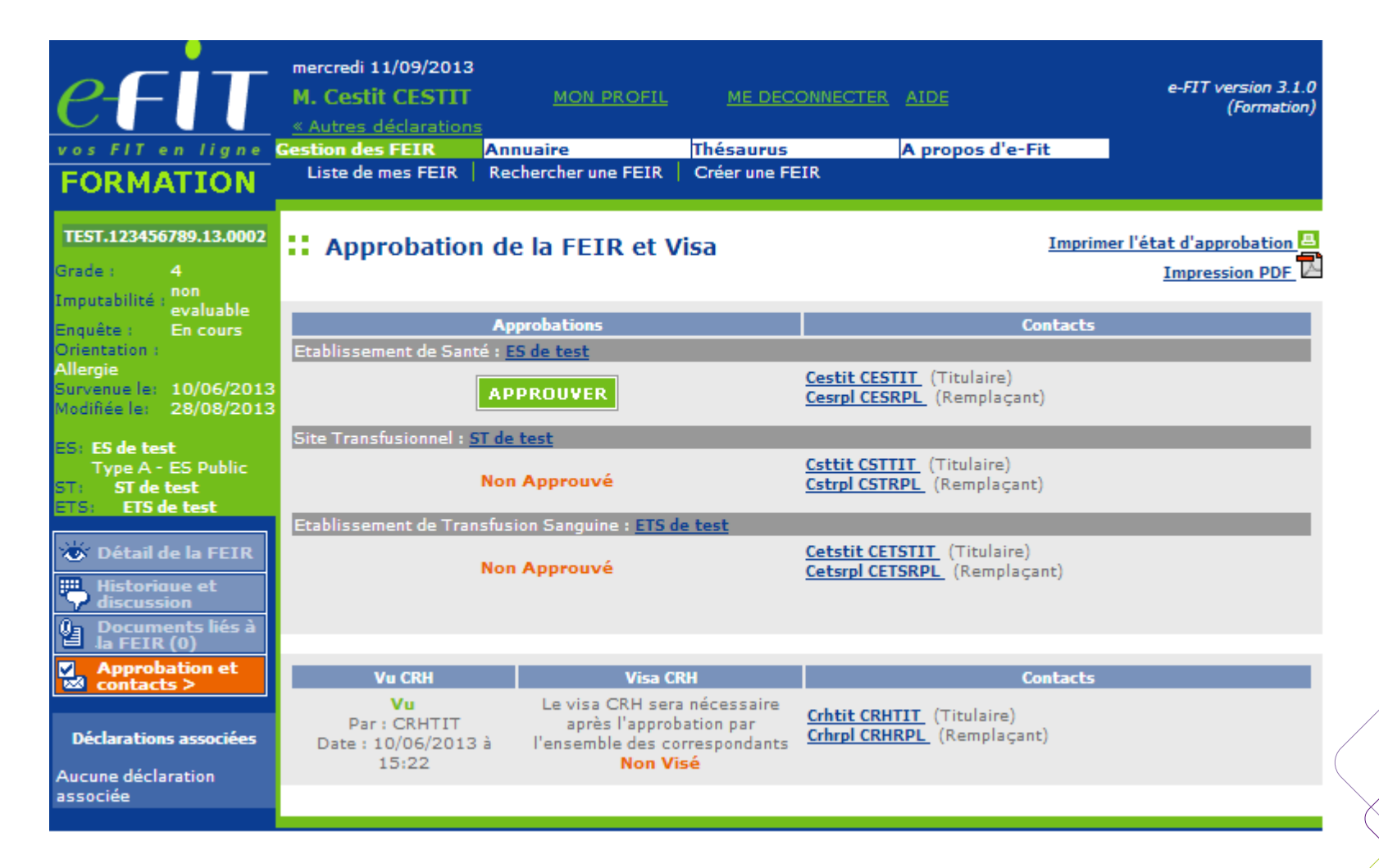

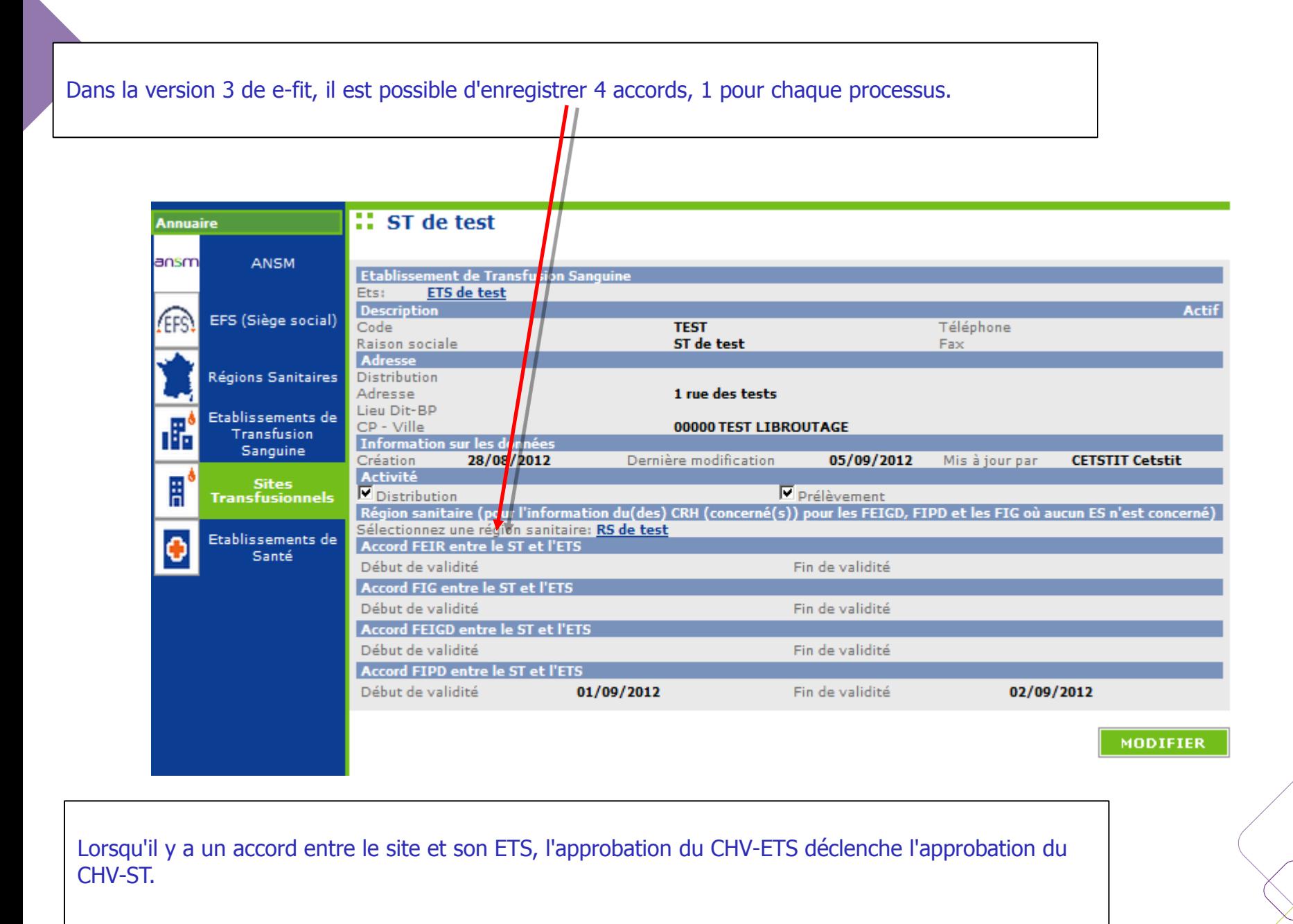

#### **Historique et discussion**  Fonctionnement identique pour tous les processusFIT version 3.1.0 (Formation) « Autres déclarations vos FIT en ligne Gestion des FEIR Annuaire **Thésaurus** A propos d'e-Fit Liste de mes FEIR Rechercher une FEIR | Créer une FEIR **FORMATION** :: Historique et Discussion autour de la FEIR E Imprimer cette liste TEST.123456789.13.0002 Ajouter un nouveau message : Grade: non Imputabilité evaluable Enquête : En cours Envoyer une copie du message aux correspondants ES, ST, ETS et au CRH (par e-mail) Orientation: Alleraie **AJOUTER** Envoyer une copie du message aux hémovigilants nationaux (par e-mail) Survenue le: 10/06/2013 Modifiée le: 28/08/2013 28/08/2013 à 15:55 Compl. après désapp. par Cetstit CETSTIT (Titulaire) ES: ES de test Elément modifié Ancienne valeur Nouvelle valeur Type A - ES Public §3.9 Dysfonctionnement associé **Non** Oui ST de test ST: ETS: ETS de test 28/08/2013 à 15:54 Compl. après désapp. par Cetstit CETSTIT (Titulaire) Détail de la FEIR Elément modifié Ancienne valeur Nouvelle valeur **Historique et** §4.4 Enquete Transfusionnelle - Etat discussion > **Terminée En cours (a Documents liés à<br>La FEIR (0)** de l'enquête **V** Approbation et contacts 28/08/2013 à 15:54 Compl. après désapp. par Cetstit CETSTIT (Titulaire **Aucune modification Déclarations associées** 21/08/2013 à 19:18 Compl. après désapp. par Cetstit CETSTIT (Titulaire) Ancienne valeur Aucune déclaration Elément modifié Nouvelle valeur associée §2.4 Gravite de l'incident 0 : sans manifestation cliniqu 4 : décès transfusionnel(échelle internationale) 21/08/2013 à 19:09 Compl. après désapp. par Cetstit CETSTIT (Titulaire) Elément modifié Ancienne valeur Nouvelle valeur §1.2 Sexe masculin féminin

Page précédente | 1-2-3 ... 5 | Page suivante Agence nationale de sécurité du médicament et des produits de santé **37**

#### **Documents liés**  Fonctionnement identique pour tous les processus

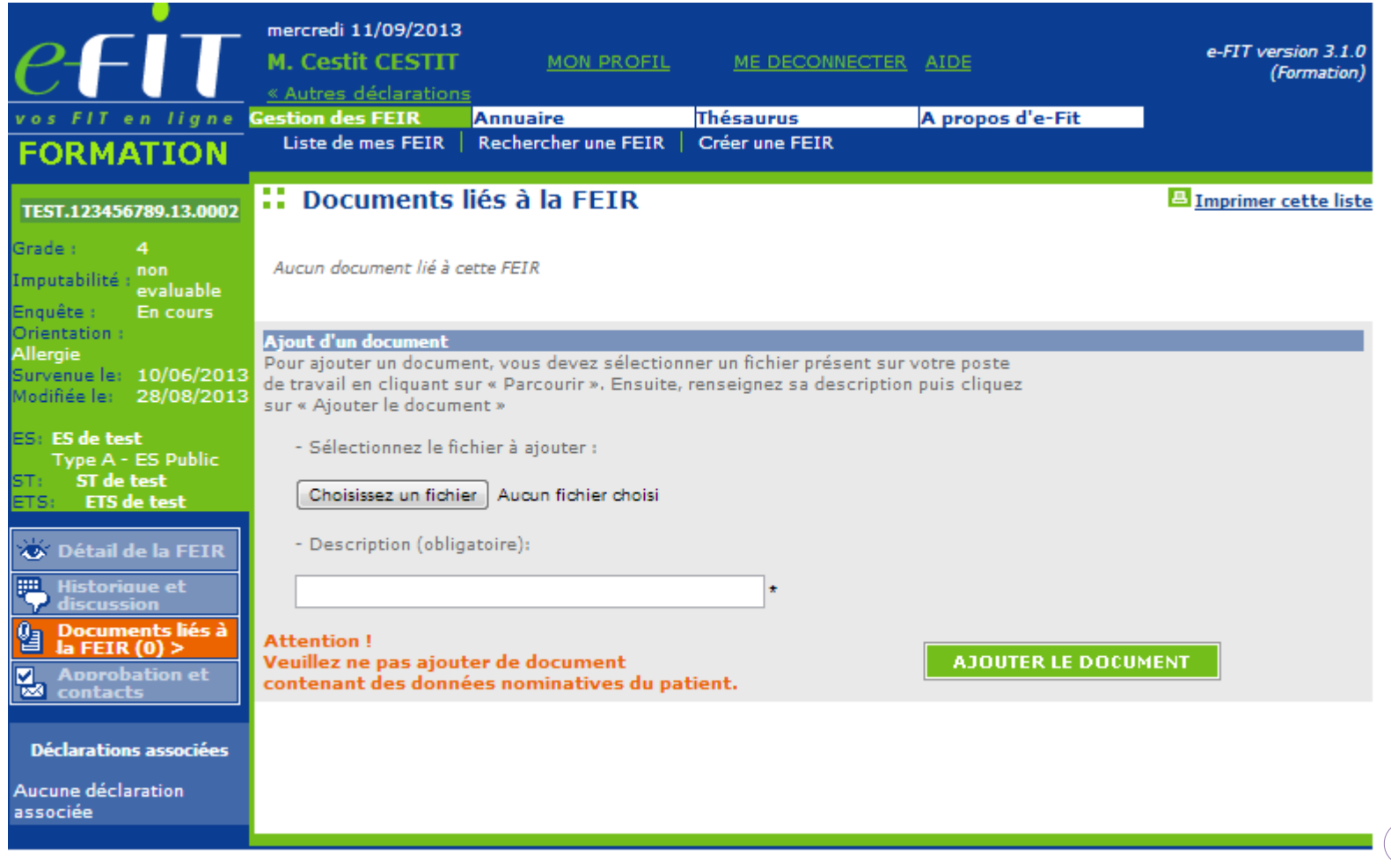

# **DECLARATION FIG**

## **Recommandations avant création de la FIG - 1**

- Pour chaque déclaration d'IG, une **analyse** au cas par cas devra permettre de sélectionner correctement le(s) établissement(s) impliqué(s)/concerné(s) par l'incident.
- **Le CHV ES ou ETS dispose d'un délai maximal de 15 jours ouvrables** pour parachever les investigations et déclarer sur e-fit tout IG autre que les décès associés (receveur de PSL ou donneur de sang) ou de mise en jeu de la sécurité transfusionnelle ou de l'approvisionnement en PSL, ainsi que dans chaque cas où l'EIG viendrait à être rendu public ou lorsque le CHV déclarant le juge nécessaire. **Ces derniers sont à déclarer sans délai**.
- La concertation entre CHV ES et ETS est indispensable pour déterminer : la nature de l'incident à déclarer, le lieu de survenue, le lieu de découverte et les étapes défaillantes. **En cas de désaccord, le CRH est saisi sans délai.**
- ◆ Le CHV peut, à la demande de l'ANSM ou du CRH ou de sa propre initiative, réaliser une ACR.
- Le CRH est l'interlocuteur privilégié tout au long de l'enquête.

# **Recommandations avant création de la FIG - 2**

- **Important** : les **lieux de découverte et de survenue** sont les seules données **non modifiables** après la création de la FIG. Elles conditionnent la numérotation de la fiche. La nature de l'incident est liée à ces 2 lieux.
- Pour pouvoir enregistrer une FIG, il faut **disposer au minimum** de :
	- L'identification du **lieu de découverte** : site ETS ou ES (hors dépôt, DD, DR,DUV, DRUV, laboratoire) ou Tiers (LBM, société de transport externe, autre); les tiers sont rattachés à l'ES ,
	- L'identification du **lieu de survenue** : idem lieu de découverte (même liste dans le thesaurus),
	- L'identification de la nature de l'incident ayant motivé la déclaration,
	- La date de survenue de l'incident,
	- Le(s) motif(s) de la déclaration (au moins une case cochée),
	- La(les) conséquence(s) (au moins une case cochée) : **ne pas cocher de case donneur de sang si le donneur n'est pas concerné, ni de case patient si aucun patient n'est concerné**,
	- L'état de l'enquête.

### **Ecran ETS-EFS-CRH-CTSA-Ansm**

Réseau National d'Hémovigilance Déclaration et Gestion des évènements indésirables transfusionnels

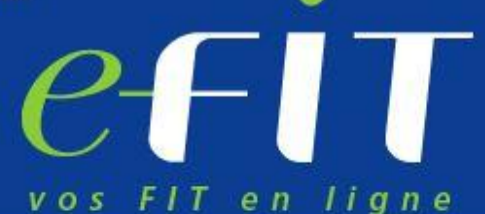

Enregistrement, traitement, évaluation et investigation des évènements indésirables transfusionnels.

**Publications, annuaires et** actualités pour les acteurs du réseau d'hémovigilance français.

### Sélectionnez une déclaration

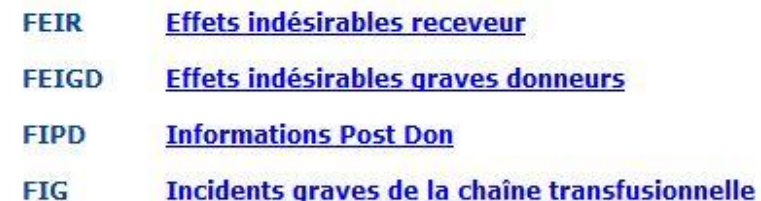

Aide à l'installation

**Les FIG sont saisies par les correspondants d'hémovigilance des sites et des ETS. Comme pour les FEIR, les CRH visent les déclarations**

### **Ecran Etablissement de santé (ES)**

Réseau National d'Hémovigilance Déclaration et Gestion des évènements indésirables transfusionnels

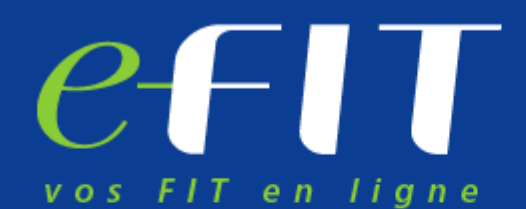

**Enregistrement, traitement,** évaluation et investigation des évènements indésirables transfusionnels.

**Publications, annuaires et** actualités pour les acteurs du réseau d'hémovigilance français.

### Sélectionnez une déclaration

**Effets indésirables receveur FEIR** 

Incidents graves de la chaîne transfusionnelle **FIG** 

Aide à l'installation

 $\mathcal{A}_{\text{Age}}$  les CRH visent les déclarations  $\begin{bmatrix} 4 & 4 \end{bmatrix}$ **Les FIG sont saisies par les correspondants d'hémovigilance des ES, Comme pour les FEIR,** 

#### **Affichage du tableau de bord du processus FIG : fonctions similaires aux autres processus.**

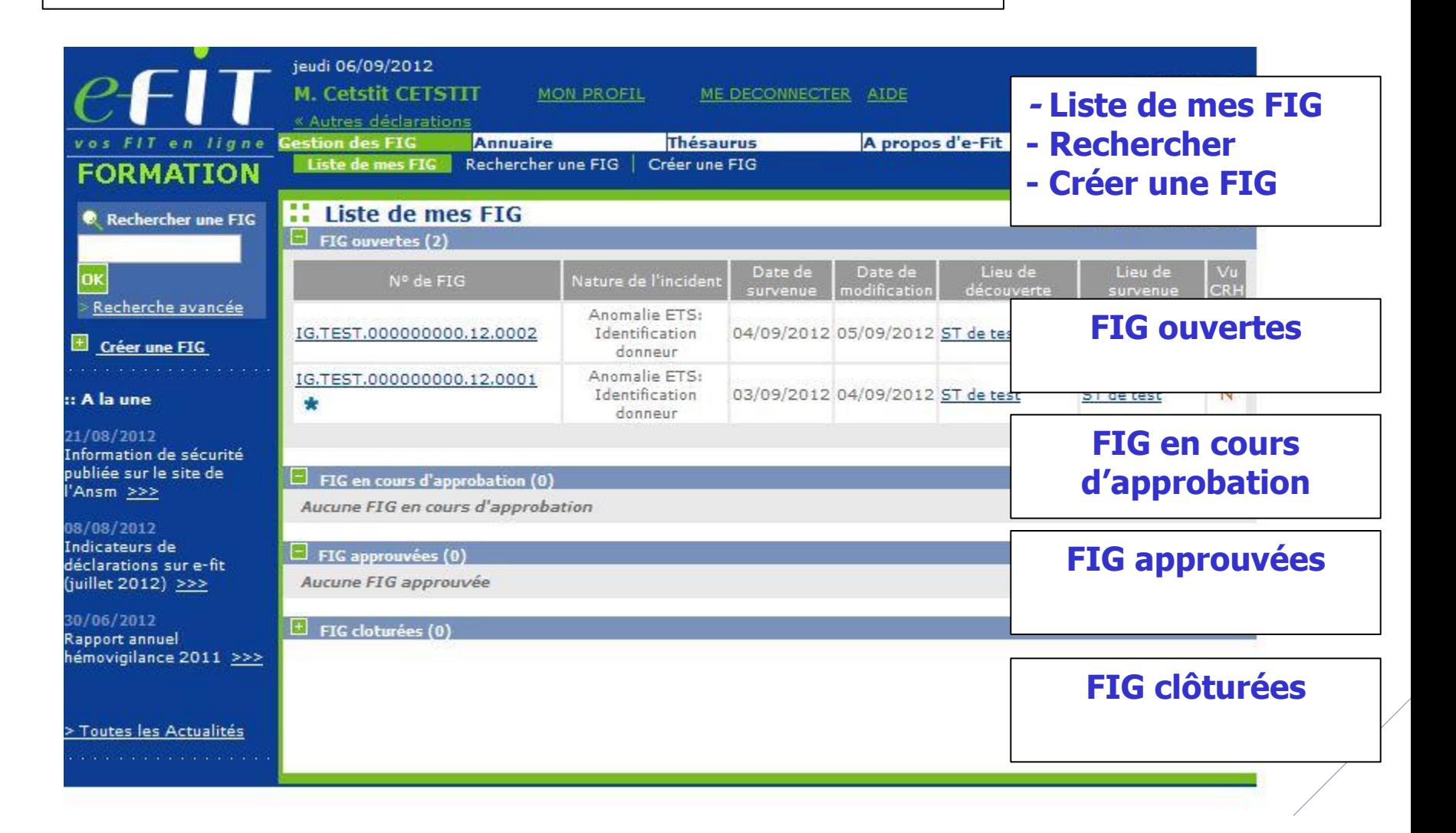

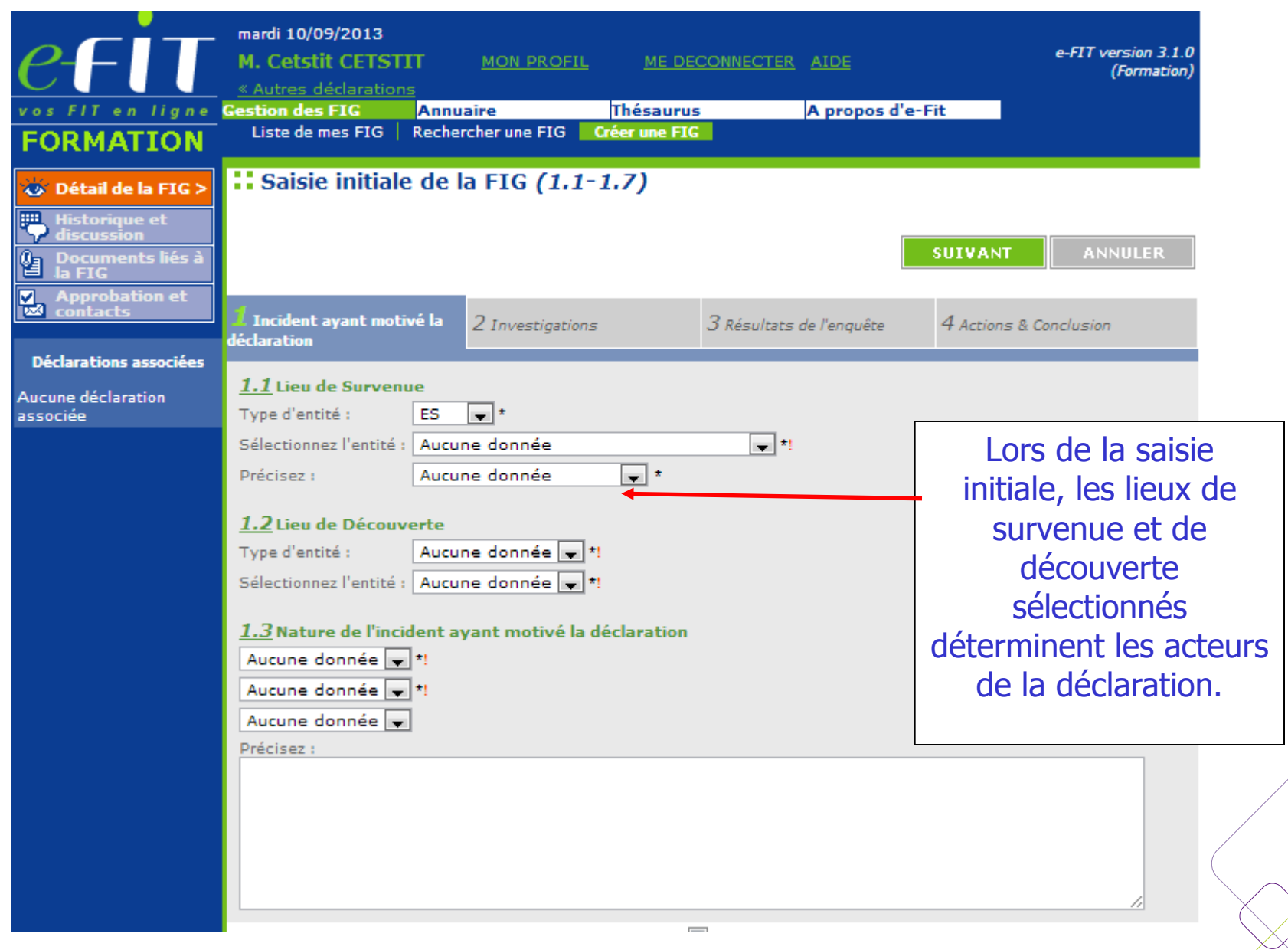

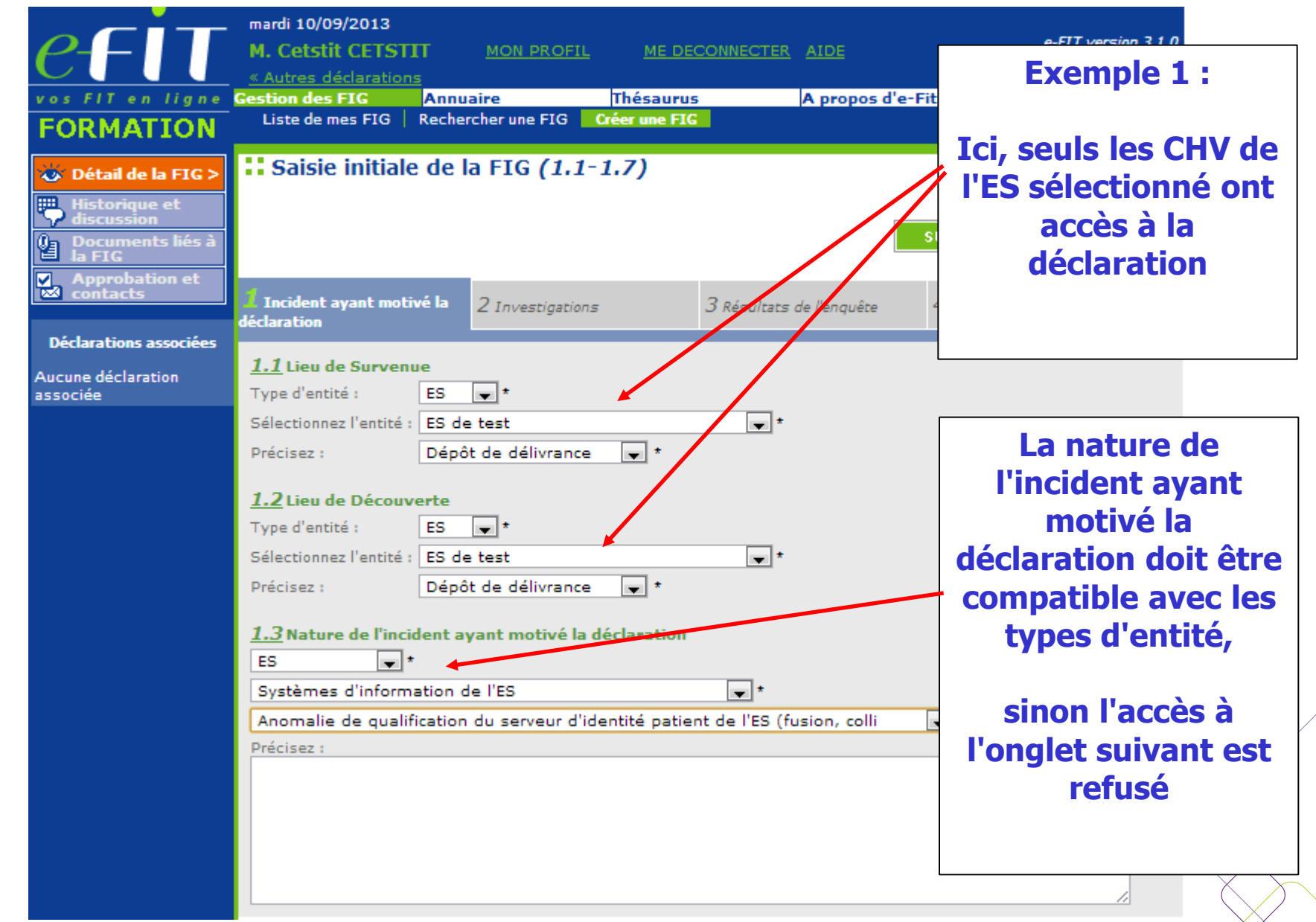

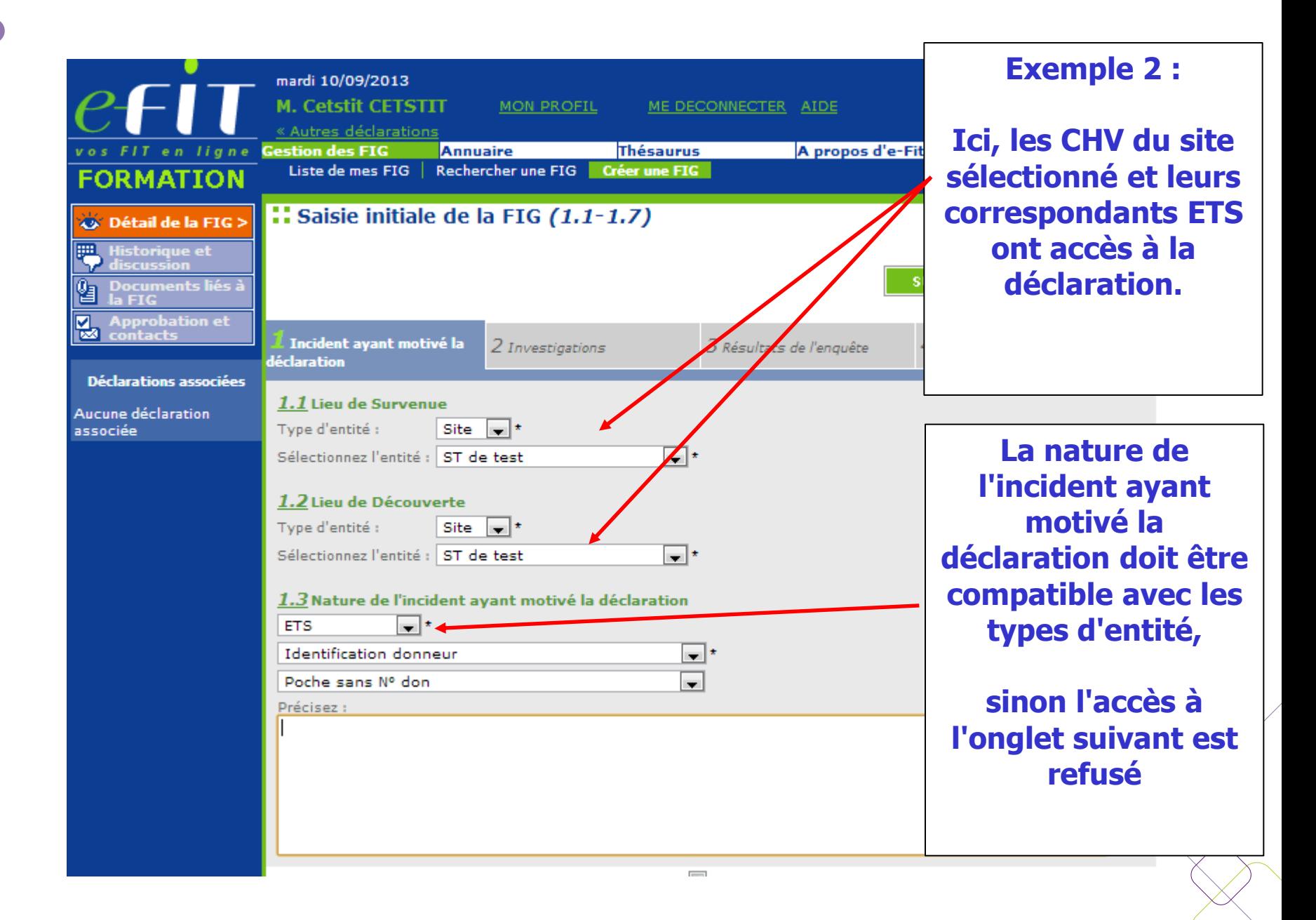

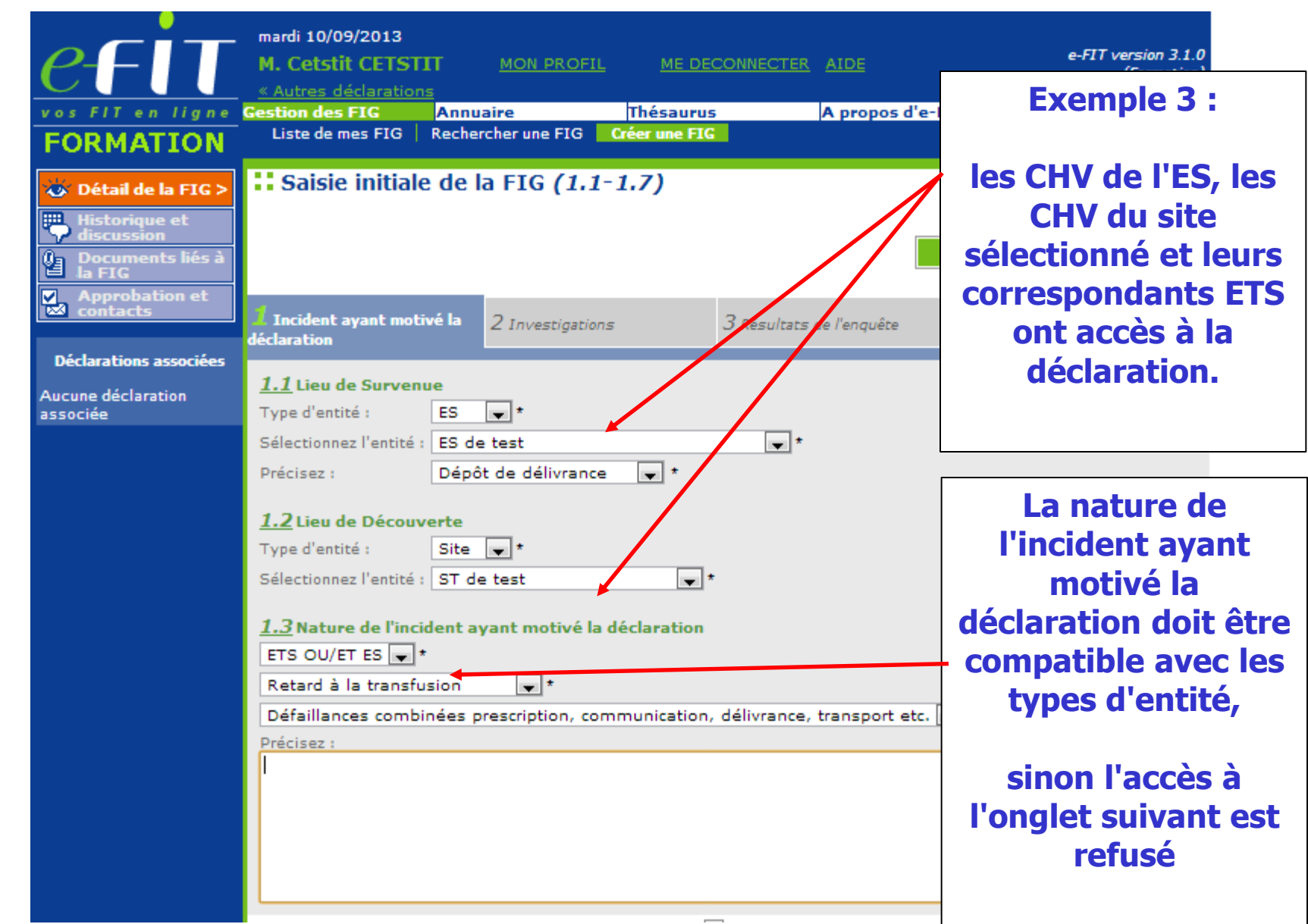

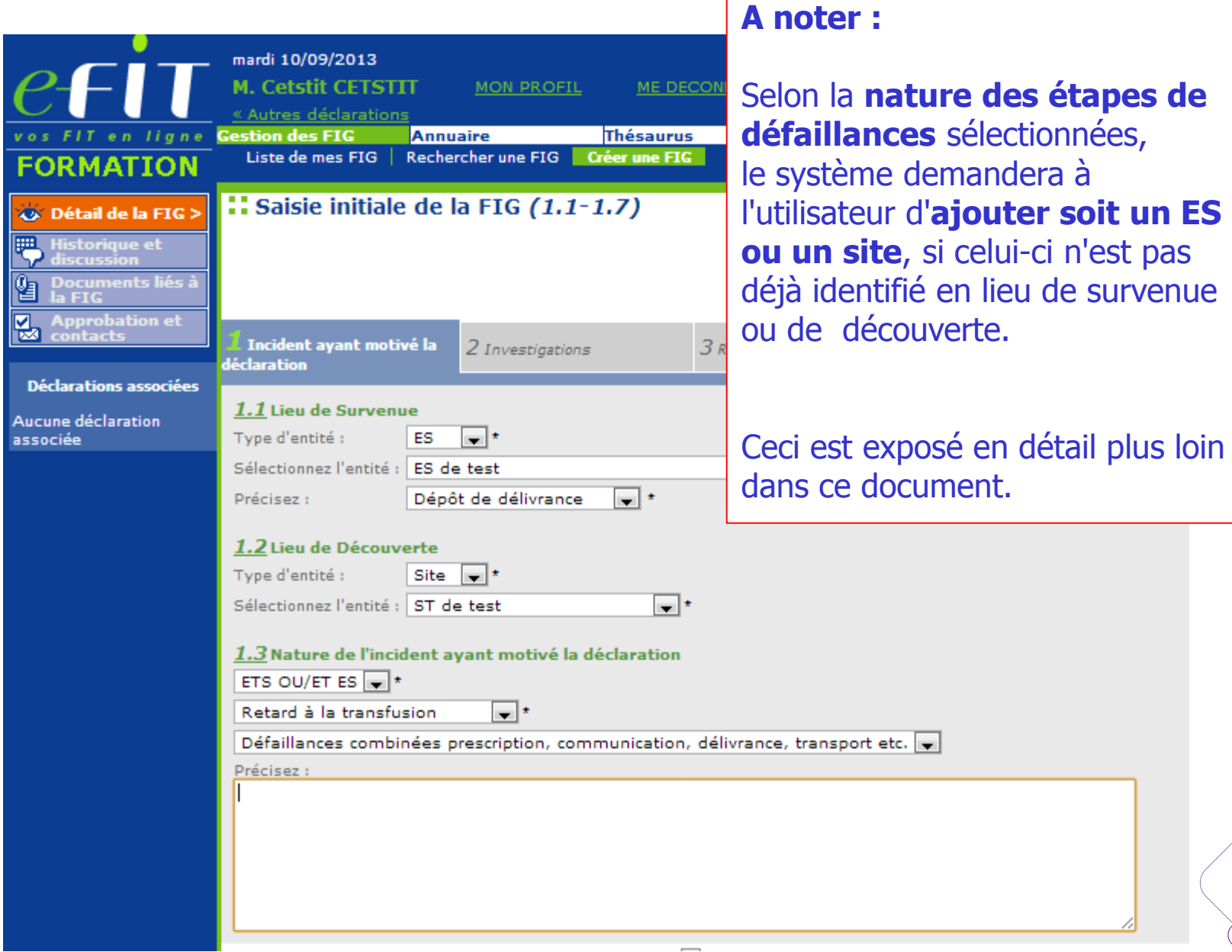

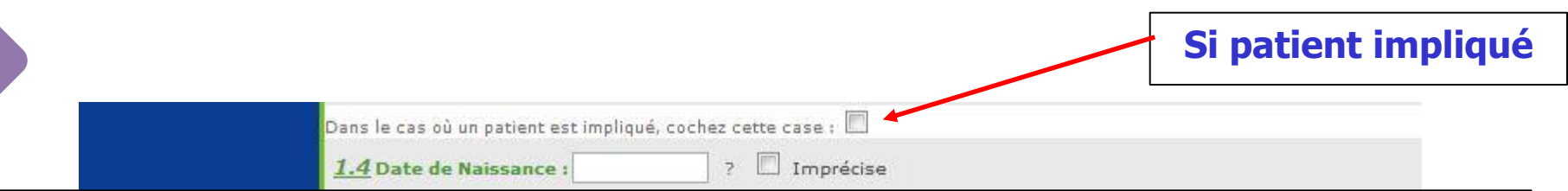

**Dans e-fit 3, il n'y a plus de double déclaration FEIR G0 et FIG associée. La rubrique patient est à renseigner directement sur l'onglet correspondant de la FIG.**

**Les FEIR G0 créées antérieurement à la mise en production de e-fit 3, peuvent être modifiées par les déclarants.**

**En revanche, pour les FEIR de grade ≥ 1 avec dysfonctionnement associé coché en 3.9 de la FEIR, la double déclaration FEIR-FIG est conservée (n = 40 à 50 fiches par an). Dans ce cas, les rubriques « patient » (1.4 à 1.7) sont à renseigner sur la FIG et sur la FEIR associée.**

#### **1.4 Date de naissance**

Cette variable doit être remplie sous le format suivant : **JJ/MM/AAAA** : **JJ** pour le jour sur deux caractères ; **MM** pour le mois sur deux caractères ; **AAAA** pour l'année sur **quatre caractères.**

#### **En cas de "Date de naissance Imprécise" :**

Cette notion devra cependant être systématiquement mentionnée en cochant la case « **Imprécise** » en regard de la date. **Modalités :** Si seul le **jour** est inconnu, saisir le chiffre « **15** ». Exemple : « **15**/05/1968 » + case « **Imprécise** » **cochée**. Si le **mois** et le **jour** sont inconnus, saisir les chiffres « **06** » pour le mois et « **15** » pour le jour, Exemple : « **15**/**06**/1968 » + case « **Imprécise** » **cochée**. Si la **totalité de la date** est inconnue, saisir : « **01/01/1901** » + case « **Imprécise** » **cochée**.

Agence nationale de sécurité du médicament et des produits de santé **50**

#### **1.5 Sexe**

Cette variable doit être renseignée à la création de la FIG. Elle est renseignée en cochant masculin ou féminin

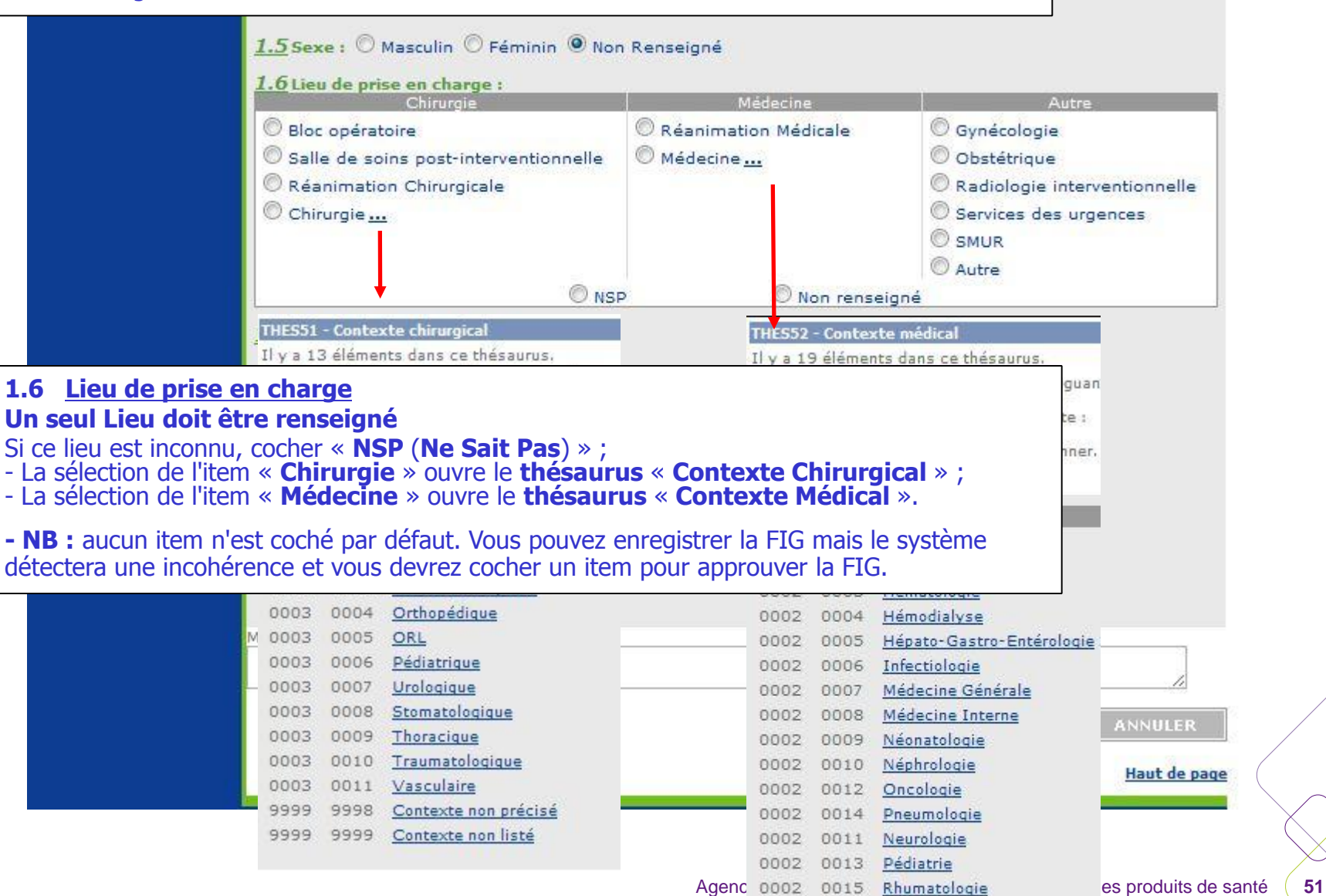

0002 0016 Brûlés

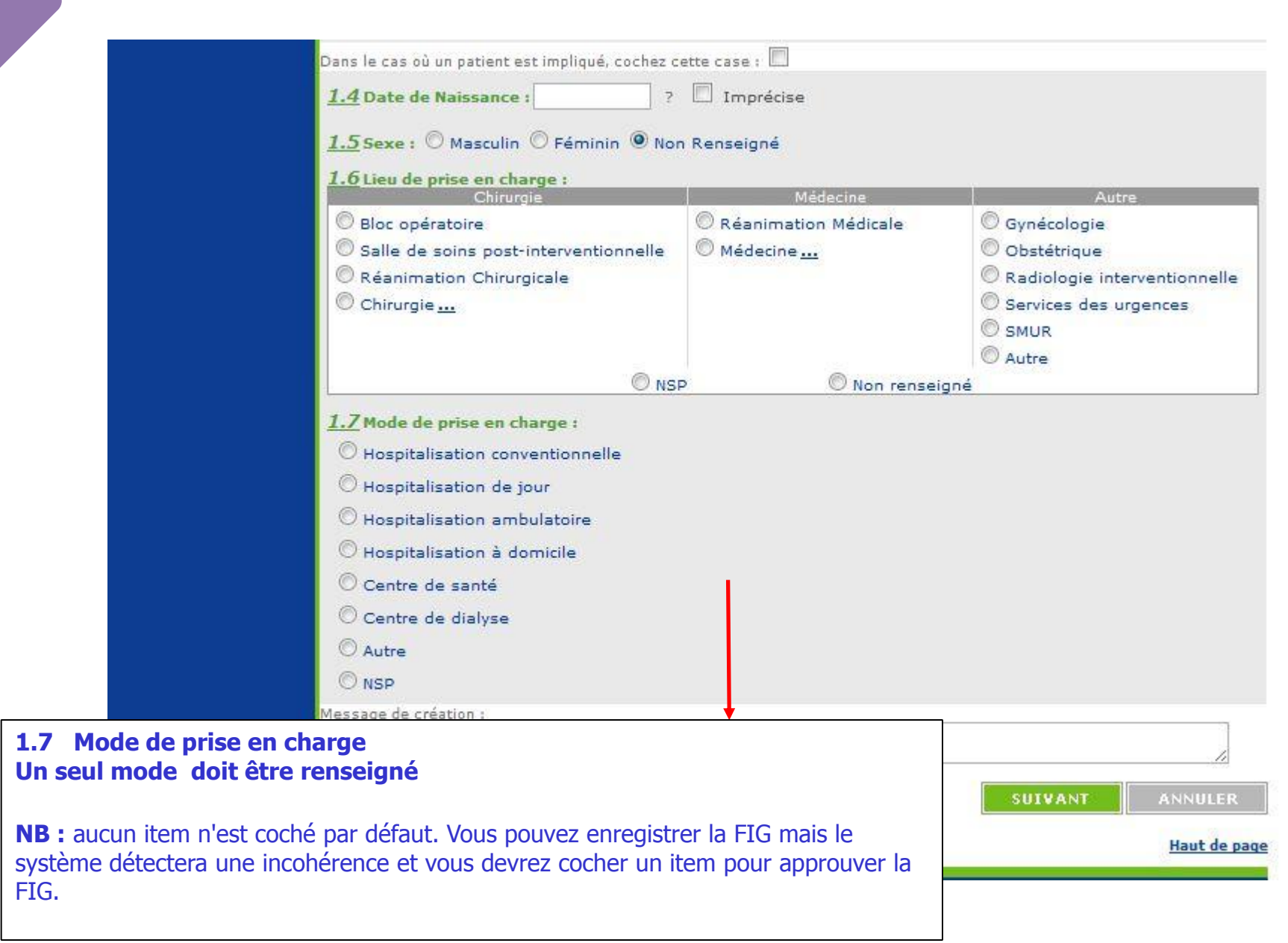

#### **2.1 Chronologie des évènements**

**Date de survenue =** date de survenue de l'incident

**Date de signalement au Correspondant d'Hémovigilance** = date à laquelle l'information concernant l'IG a été transmise au Correspondant d'Hémovigilance

**NB : la date de déclaration** est générée automatiquement par le système et est égale à la date du jour de création de la FIG dans e-FIT.

#### **Le système impose la condition suivante :**

date de survenue <= date de découverte de l'incident <= date de signalement au correspondant <= date du jour

NB: seule la date de survenue est obligatoire pour la saisie initiale

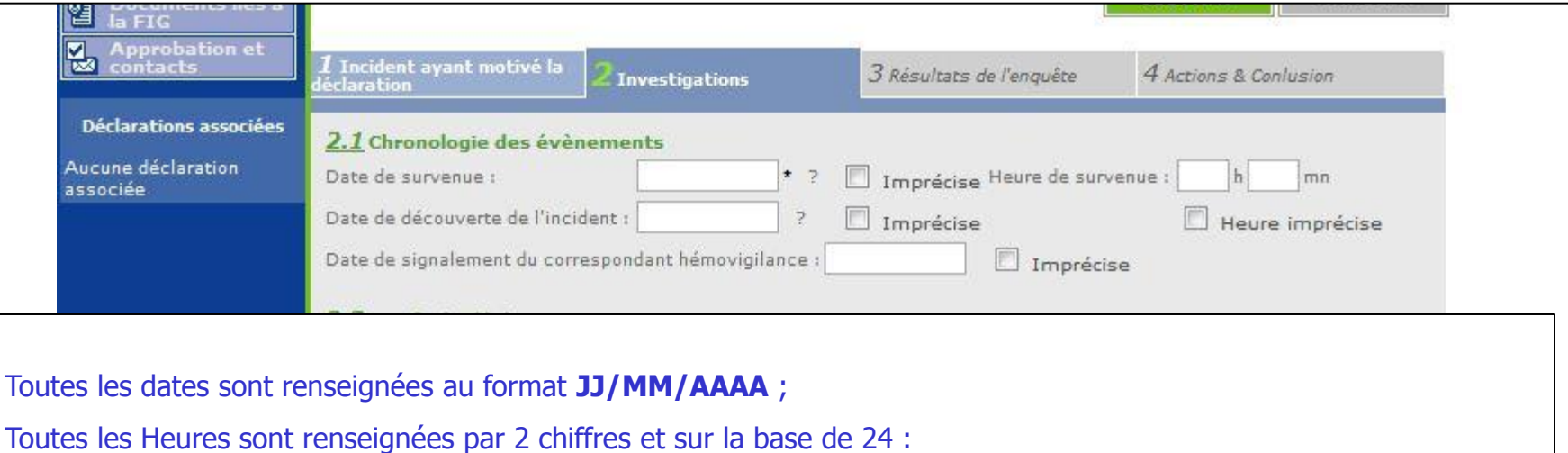

Exemple : « **15 h 10 mn** » « **21 h 45 mn** » ;

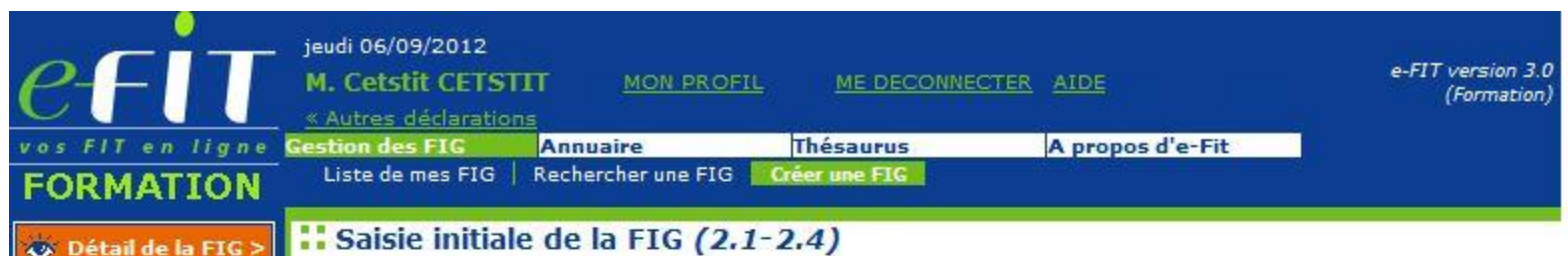

#### **2.2 Motif de déclaration**

Aucun motif de déclaration n'est sélectionné par défaut. Vous devez sélectionner un item pour accéder à l'onglet suivant. Vous pouvez sélectionner plusieurs items.

La sélection de l'item « Transfusion réalisée » et/ou de l'item « Effet indésirable patient associé à l'incident » impose de cocher la case « patient impliqué » entre les rubriques 1.3 et 1.4. Elle impose également le renseignement des rubriques patient en 1.4, 1.5, 1.6 et 1.7

La sélection de l'item « Autre » impose de renseigner le champ texte « Précisez »

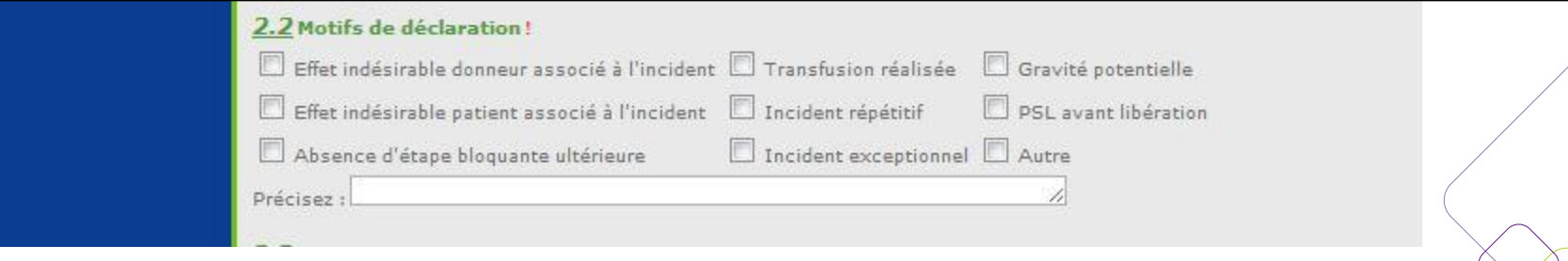

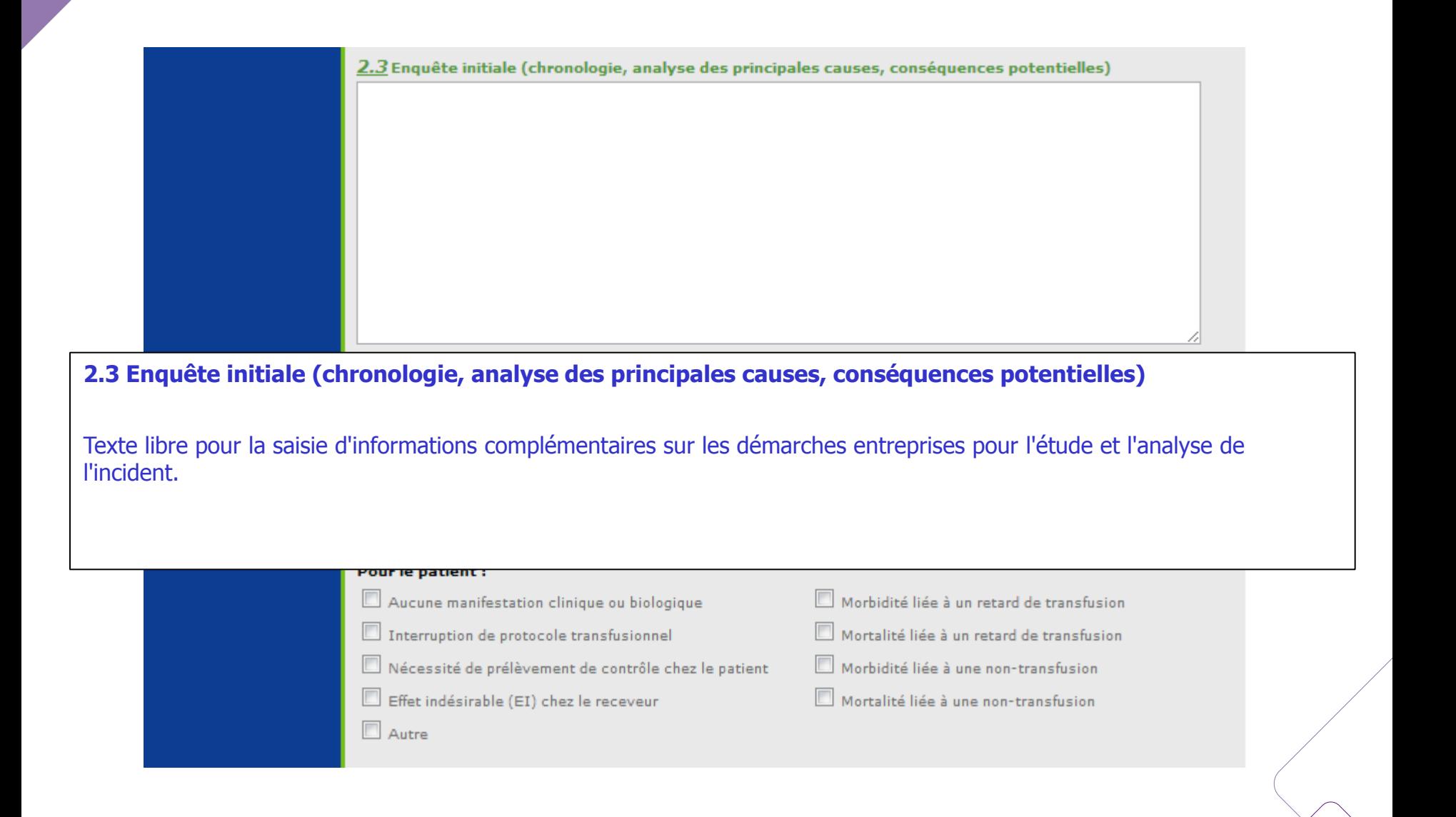

#### **2.4 Conséquences**

Aucune conséquence n'est sélectionnée par défaut.

Vous devez sélectionner un item de conséquence pour accéder à l'onglet suivant. Vous pouvez sélectionner plusieurs items pour le donneur de sang /pour le patient/autres que donneur patient et produit ) et un seul item pour le produit.

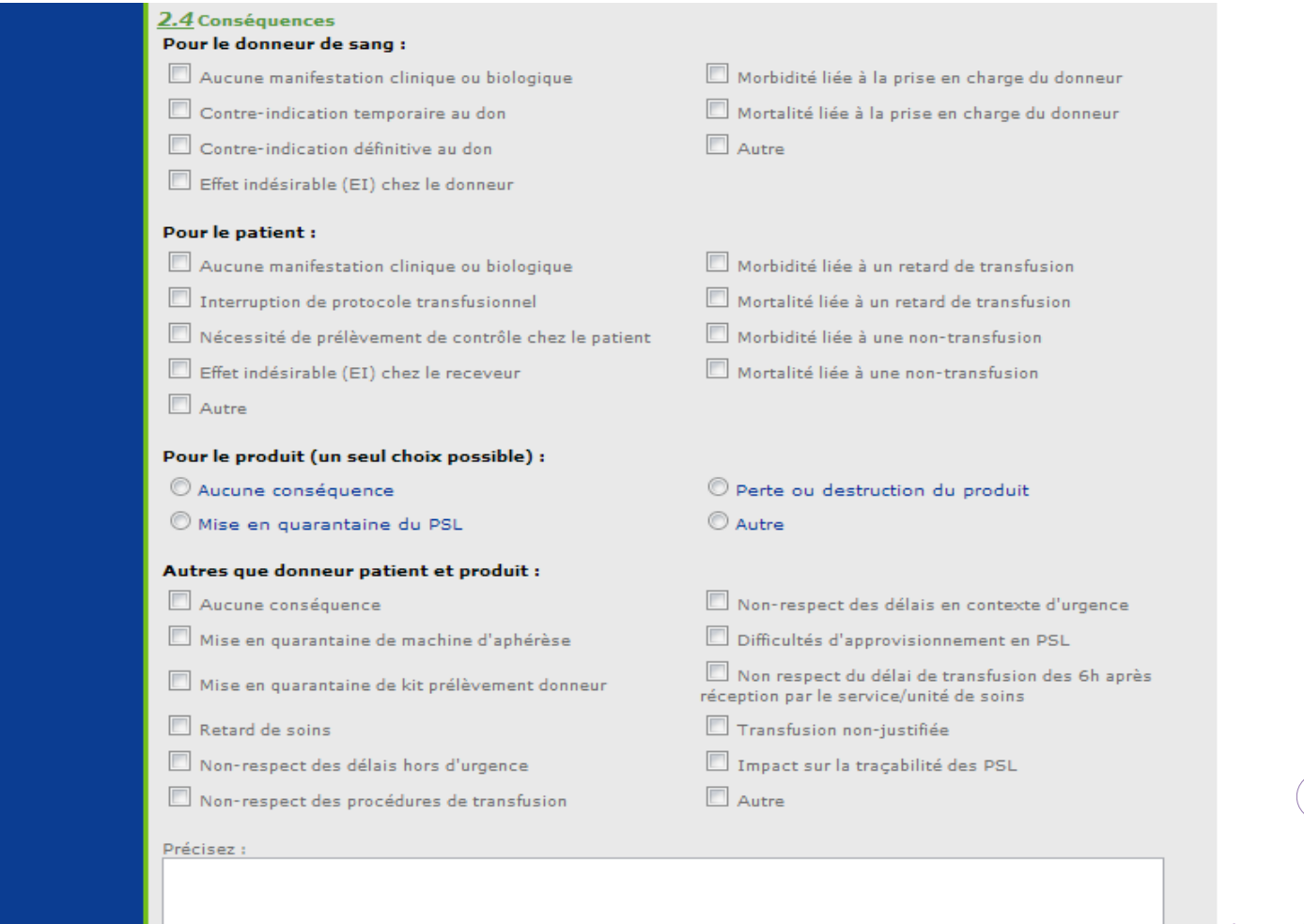

de santé **56** 

#### **3.1 Etablissements concernés par la déclaration**

Les entités sélectionnées en lieu de survenue et en lieu de découverte sont enregistrées automatiquement en établissements concernés par la déclaration.

Ce paragraphe n'est pas modifiable après la création de la FIG.

Lors de la modification de la FIG, lorsqu'un ETS saisit une FIG pour le compte d'un ES (protocole), l'ETS doit sélectionner un site concerné en 3.1 sinon il ne pourra plus accéder à cette FIG pour modification. L'ETS met ensuite en document lié à la FIG, le document qui lui a été adressé par l'ES pour servir de base à la création de la FIG.

#### **3.2 Défaillances observées**

**Cette rubrique ne peut pas être renseignée à la création de la FIG. Elle est accessible lors de la modification après l'enregistrement initial.**

**A l'issue de l'enregistrement initial, un message d'incohérence apparaît « la FIG n'est probablement pas cohérente »** §**3.2 Défaillances observées : Au moins une défaillance doit être renseignée. Ne pas tenir compte de ce message jusqu'à votre action de modification de la FIG.**

#### **Autre défaillance précisez :**

Recommandations : laissez ce texte vide , ne le remplir que si la nature de la défaillance n'est pas listée dans le thésaurus (voir modification de la FIG).

La sélection de l'item « Autre défaillance » impose de renseigner le champ texte

#### **Remarque : en 2.3 ajouter comme une défaillance la nature de l'incident sélectionnée en 1.3**

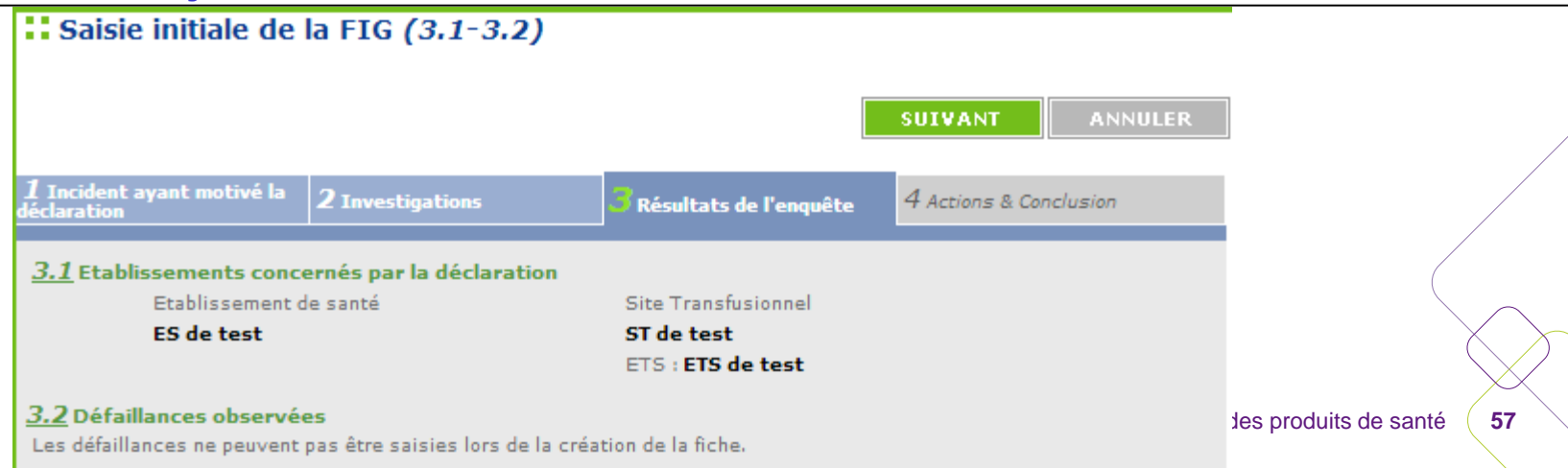

#### **4.1 Actions correctrices (actions immédiates)**

Cet item est coché « NR » par défaut. Vous pouvez sélectionner « oui » ou « non ». Si aucune sélection n'est faite, le système autorise l'enregistrement mais la FIG sera incohérente et non approuvable. La sélection du bouton « oui » impose le renseignement du champ texte

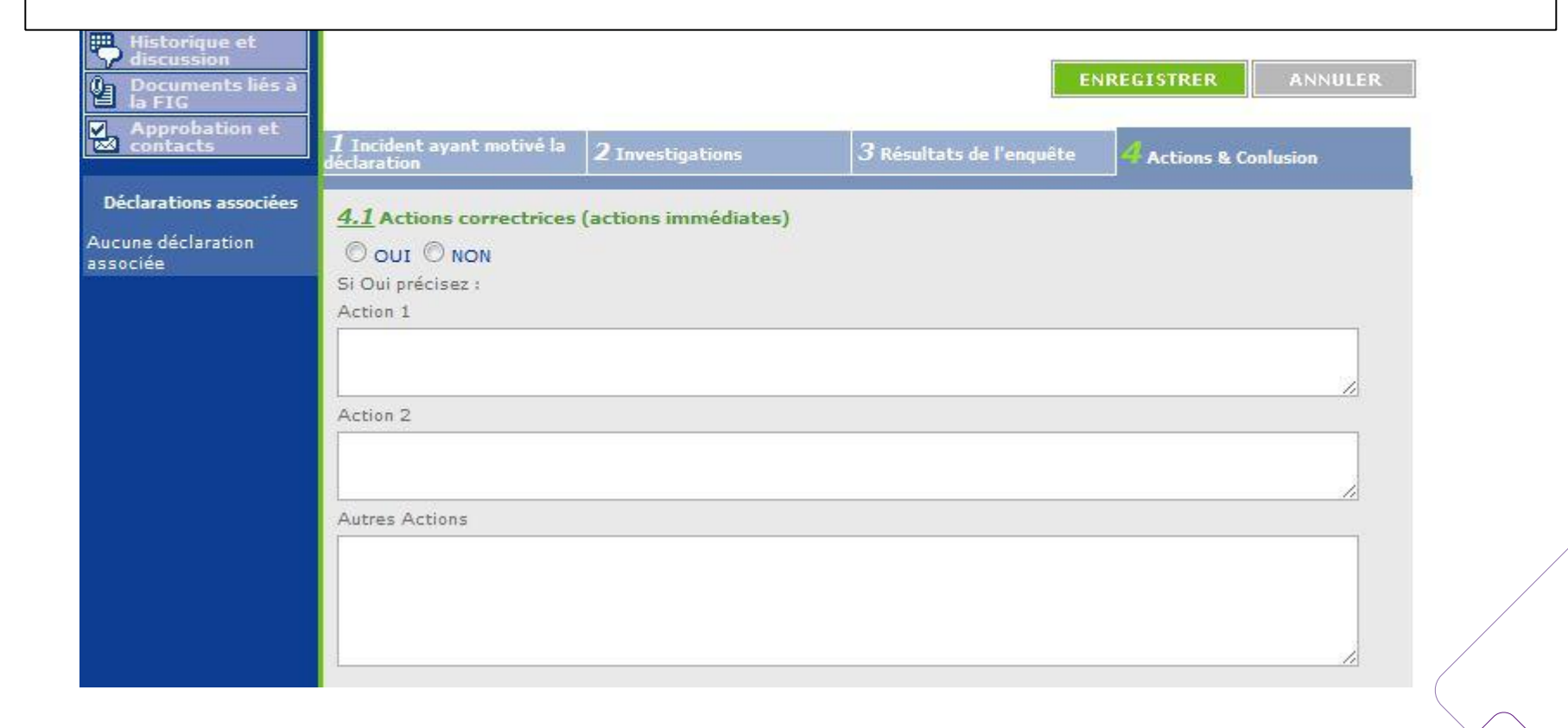

#### **4.2 Actions correctives et/ou préventives (actions moyen-long terme)**

Cet item est coché « NR » par défaut. Vous pouvez sélectionner « oui » ou « non ». Si aucune sélection n'est faite, le système autorise l'enregistrement mais la FIG sera incohérente et non approuvable. La sélection du bouton « oui » impose le renseignement du champ texte

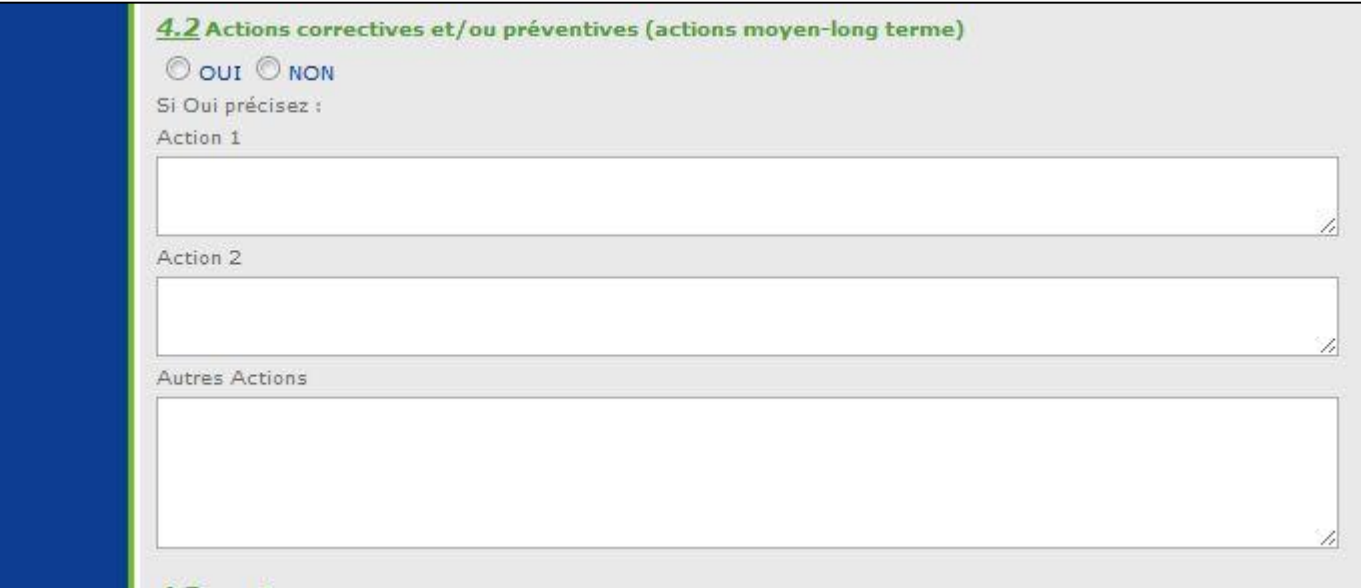

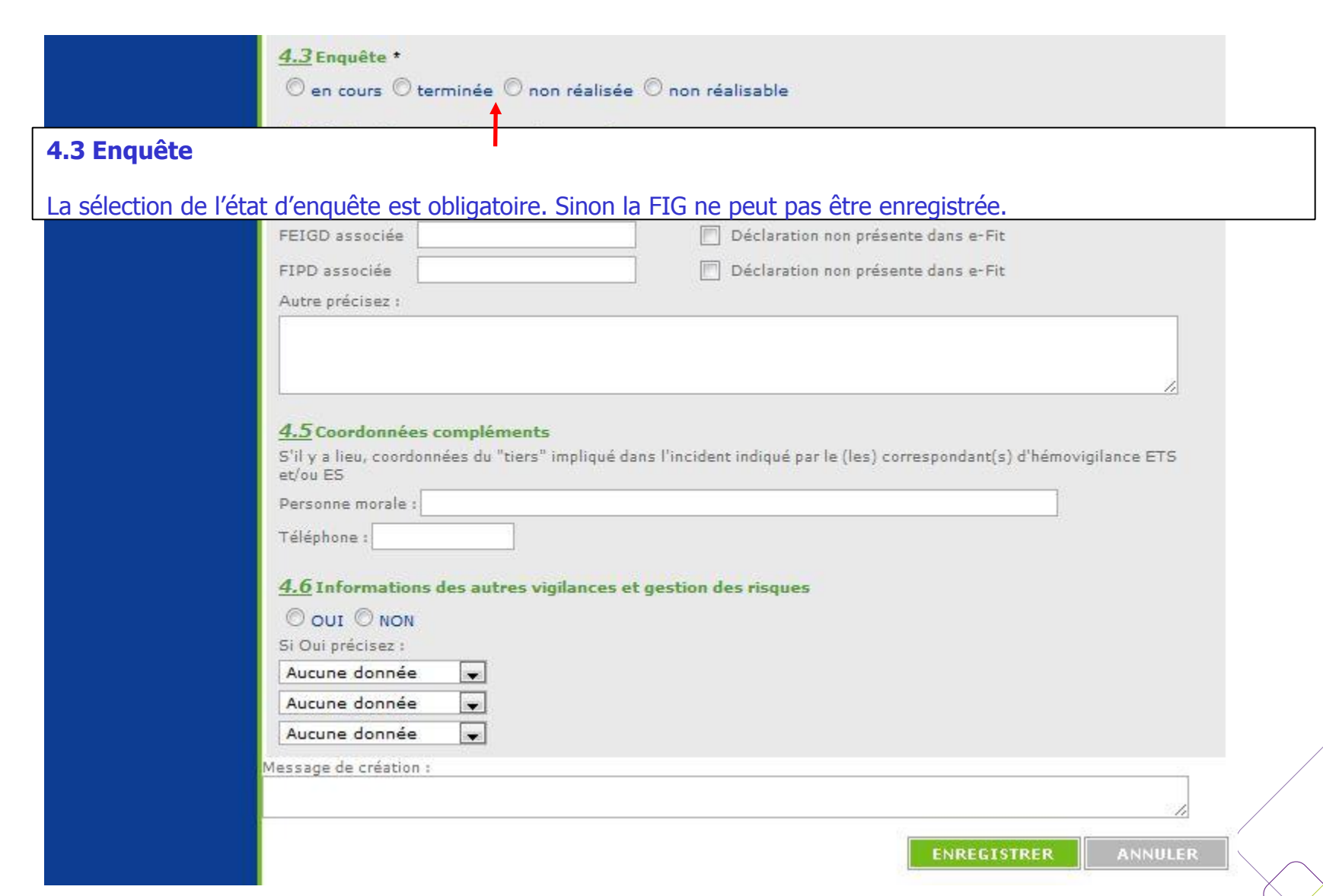

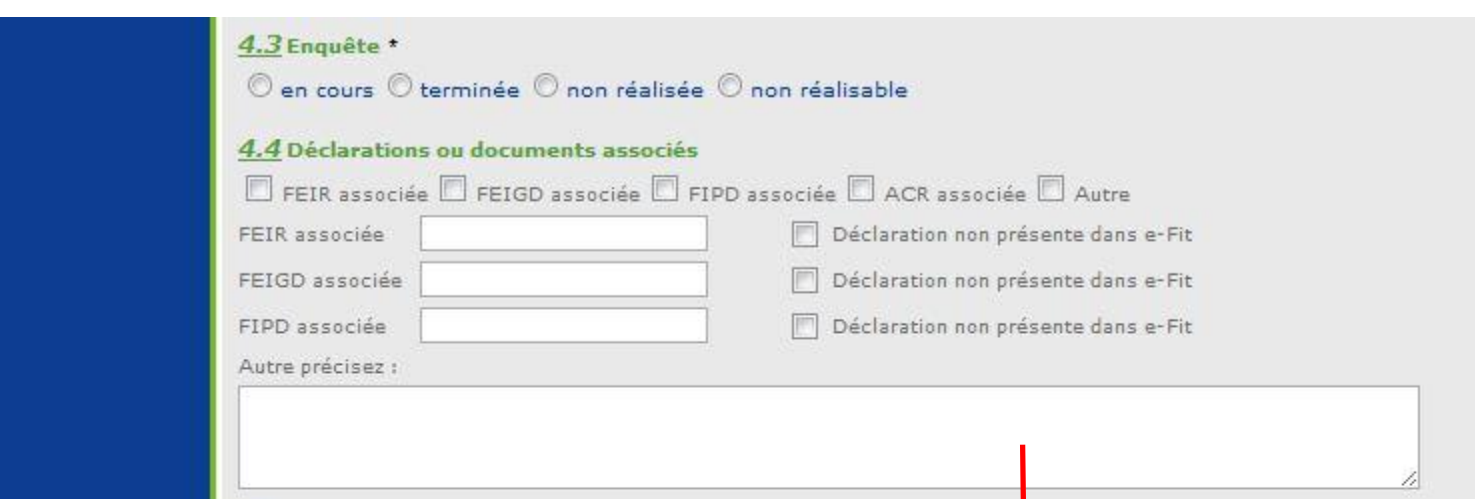

#### **4.4 Déclarations ou documents associés**

Lorsqu'il y a un document associé, la case correspondante doit être sélectionnée. Des précisions peuvent être apportées dans le champ texte « Autre précisez ».

Lorsqu'il s'agit de déclarations FEIR, FEIGD, FIPD associées **présentes** dans e-fit, le N° de la déclaration concernée est reporté dans l'espace qui lui est dédié dans le format standard de numérotation de la fiche concernée (ex : FEIR XXXX.YYYYYYYYY.AA.NNNN, FEIGD ED.XXXX.YYYY.AA.NNNN, FIPD ID.XXXX.YYYY.AA.NNNN), le respect du format de numérotation permet d'associer automatiquement sur e-fit les déclarations associées.

Lorsqu'il s'agit de déclarations FEIR, FEIGD, FIPD associées **non présentes** dans e-fit, ne reportez pas le N° de la déclaration concernée. En revanche, il faut cocher la case « Déclaration non présente dans e-fit en regard de la FEIR ou de la FEIGD ou de la FIPD associée. Des précisions peuvent être apportées dans le champ texte.

La sélection de la case « Autre » impose le renseignement du champ texte.

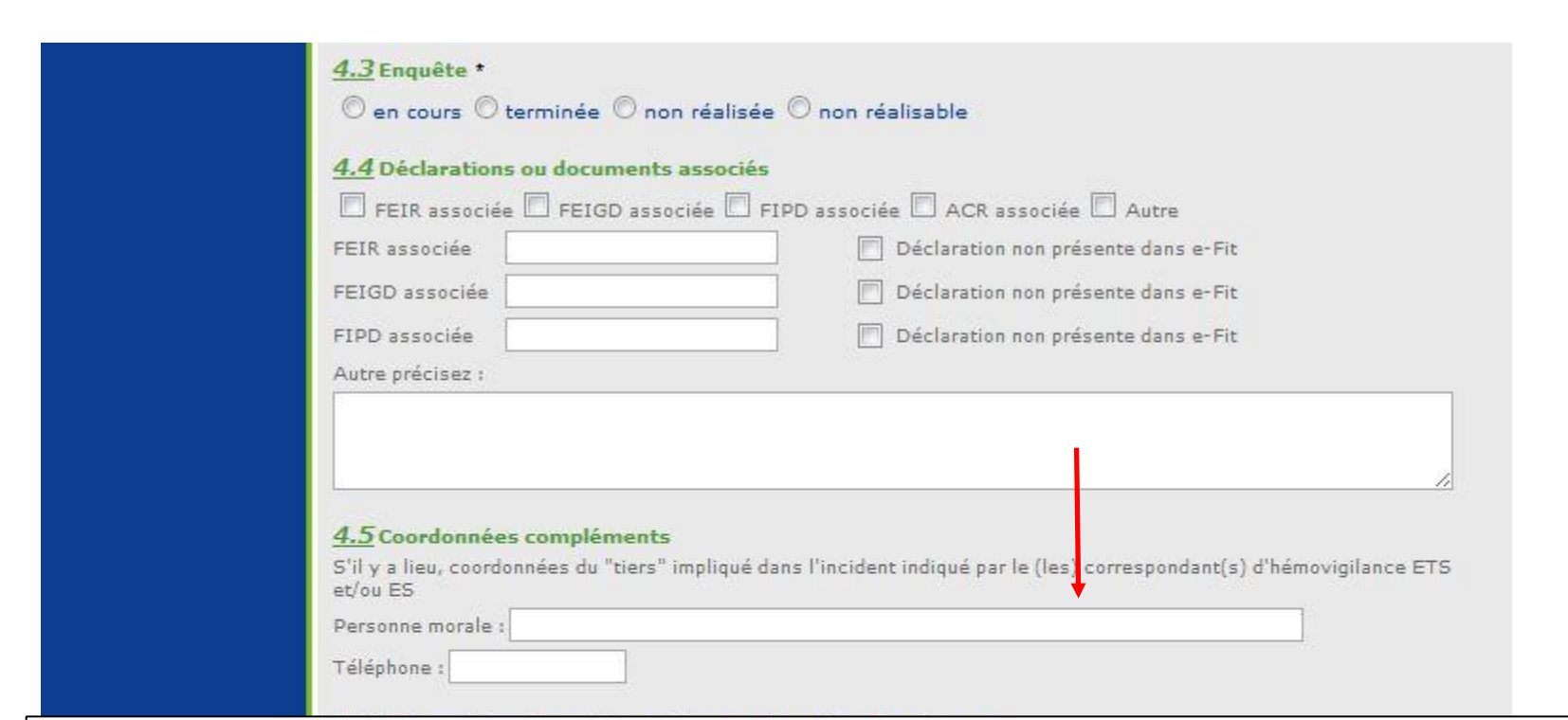

#### **4.5 Coordonnées compléments**

Lorsque le lieu de survenue ou le lieu de découverte sélectionné est "Tiers", saisir ici les coordonnées de la **personne morale** du tiers (ex : laboratoire xx, société de transport yy).

**NB: ne pas saisir d'informations concernant des personnes physiques.**

**CANCAISTRE** 

#### **4.6 Informations des autres vigilances et gestion des risques**

Cet item est coché « NR » par défaut. Vous pouvez sélectionner « oui » ou « non ». Si aucune sélection n'est faite, le système autorise l'enregistrement mais la FIG sera incohérente et non approuvable. Vous pouvez sélectionner 3 vigilances informées au maximum

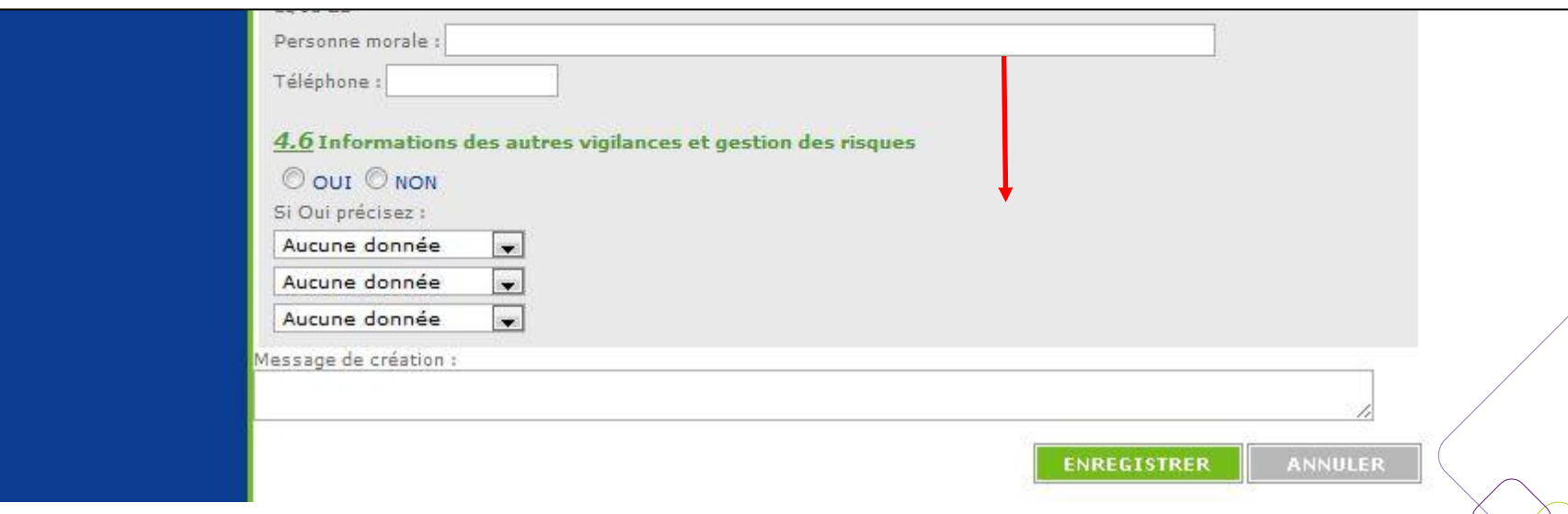

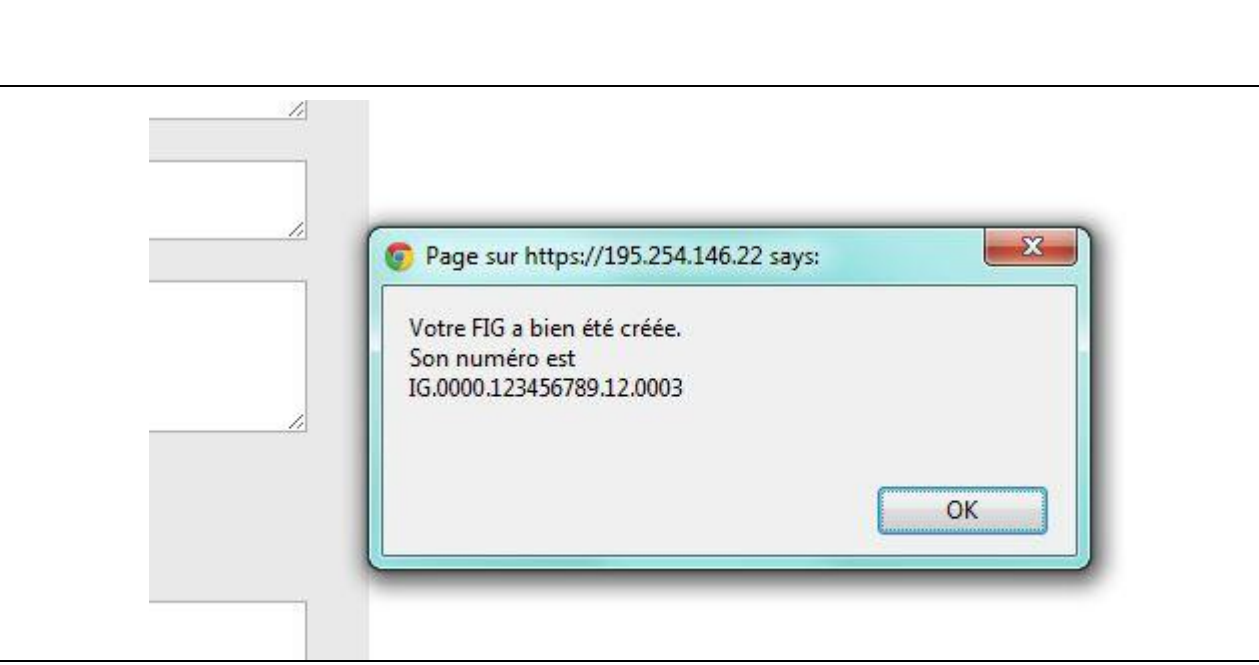

#### **Numéro de la FIG :**

 $IG = code processus$ 0000 = code du site du lieu de survenue ou du lieu de découverte 123456789 = code de l'ES du lieu de survenue ou du lieu de découverte  $12 =$ année 0003 = numéro d'ordre dans l'année pour ce code site et ce code ES.

**Enregistrement de la saisie initiale : la FIG est créée.**

### Agence nationale de sécurité du médicament et des produits de santé

#### **Avertissement**

- Lien d'intérêt : personnel salarié de l'ANSM (opérateur de l'Etat).
- La présente intervention s'inscrit dans un strict respect d'indépendance et d'impartialité de l'ANSM vis-à-vis des autres intervenants.
- Toute utilisation du matériel présenté, doit être soumise à l'approbation préalable de l'ANSM.

#### **Warning**

- Link of interest: employee of ANSM (State operator).
- This speech is made under strict compliance with the independence and impartiality of ANSM as regards other speakers.
- Any further use of this material must be submitted to ANSM prior approval.

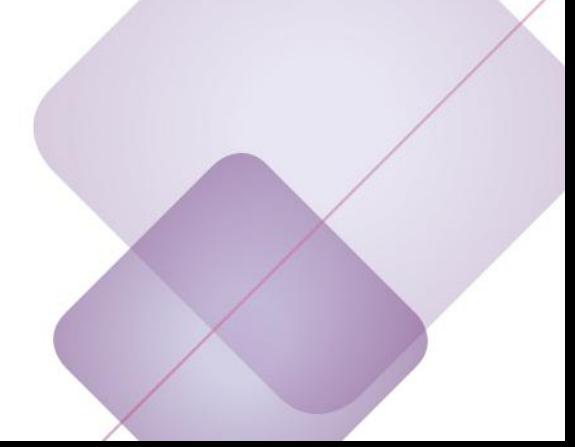